# **myCNC-ET10**

## **Подключение питания**

Для питания платы управления myCNC-ET10. 24В DC. Плата имеет 4 контакта для подключения + 24В (контакты соединены внутри платы) и несколько контактов GND для удобного подключения внешних устройств.

Диаграмма для источник питания 24В DC и контактов + 24 В и GND:

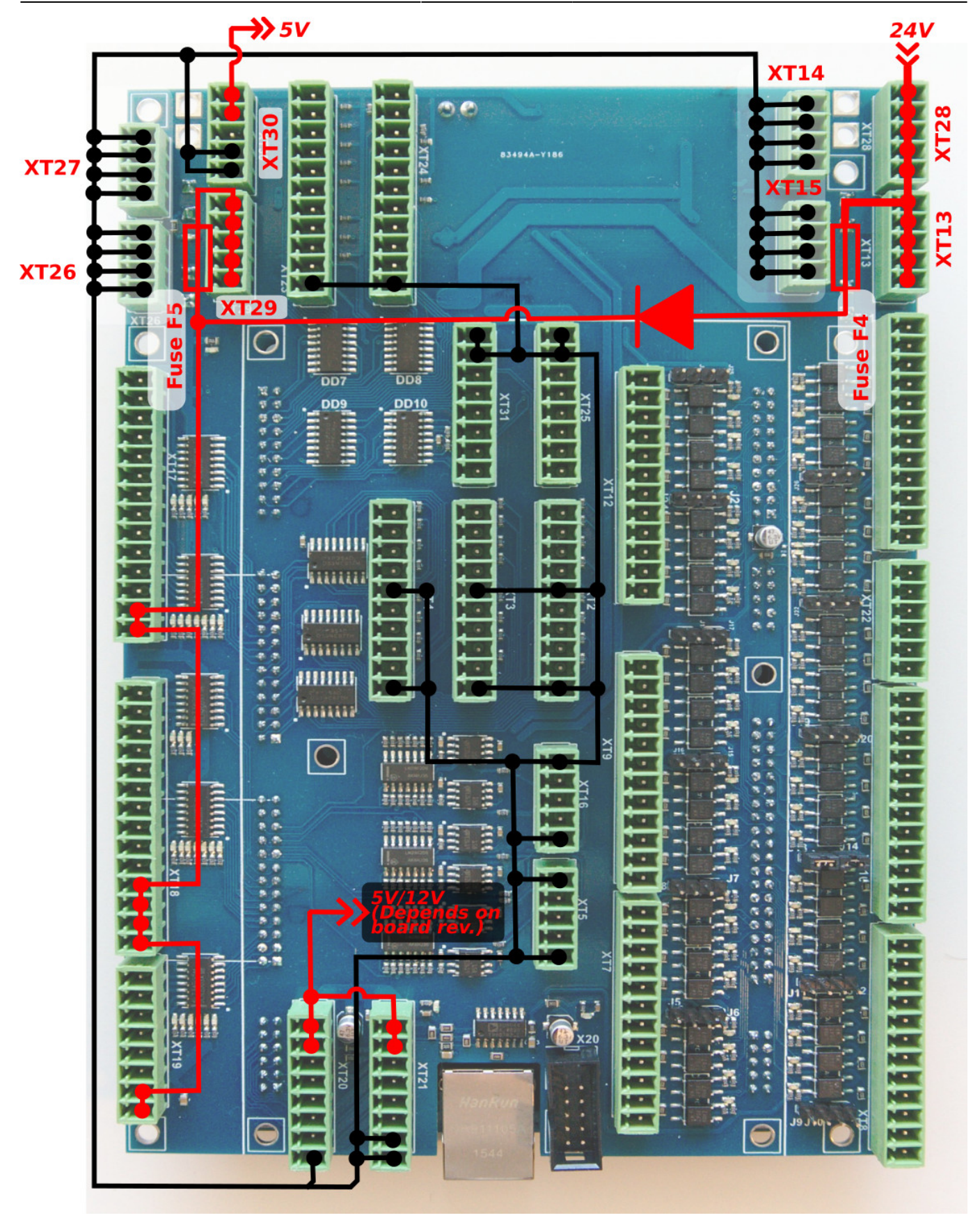

## **Выходы Pulse-Dir**

ET10 имеет 6 выходов pulse-dir с максимальной частотой импульсов в 3 МГц.

Выходы pulse-dir на ET10 соответствуют стандарту RS485 и совместимы с большинством серво-

и шаговых драйверов (линейные драйвера с парафазными сигналами положительной и отрицательной полярности). Внутренняя схема для pulse-dir показана на следующей диаграмме:

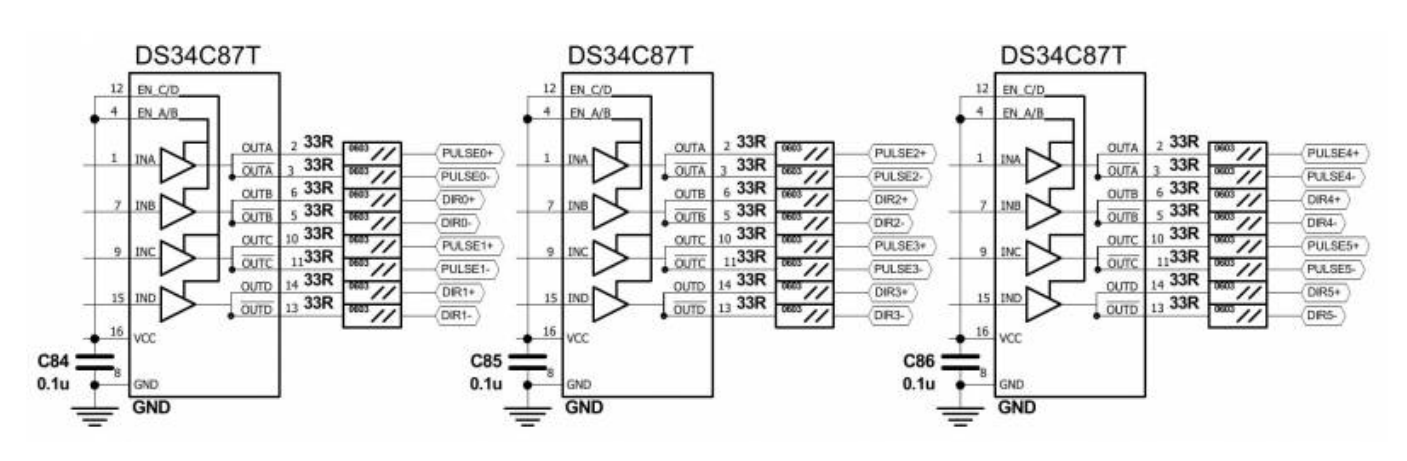

Каналы PULSE-DIR 0,1,4,5:

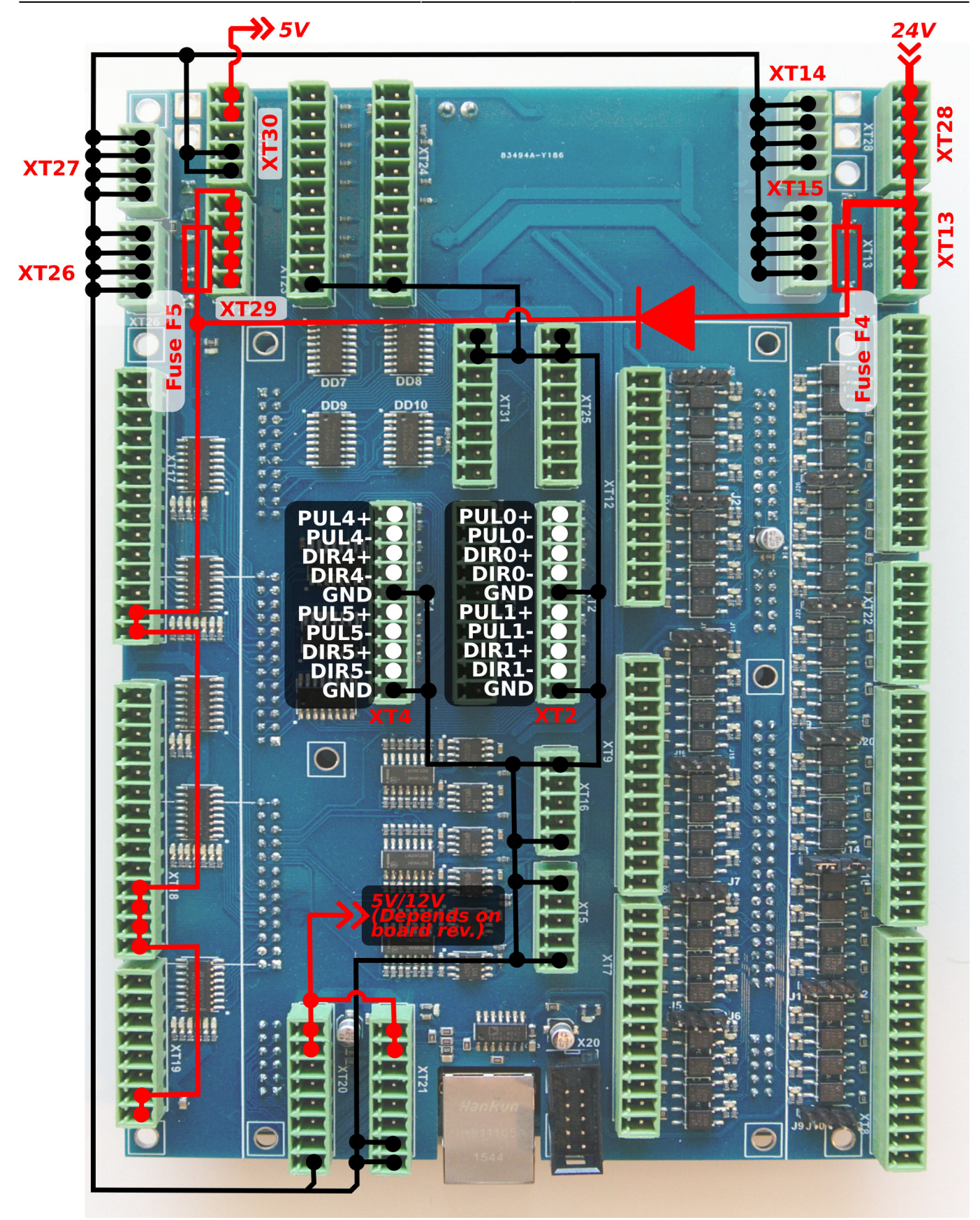

Каналы PULSE-DIR 2,3:

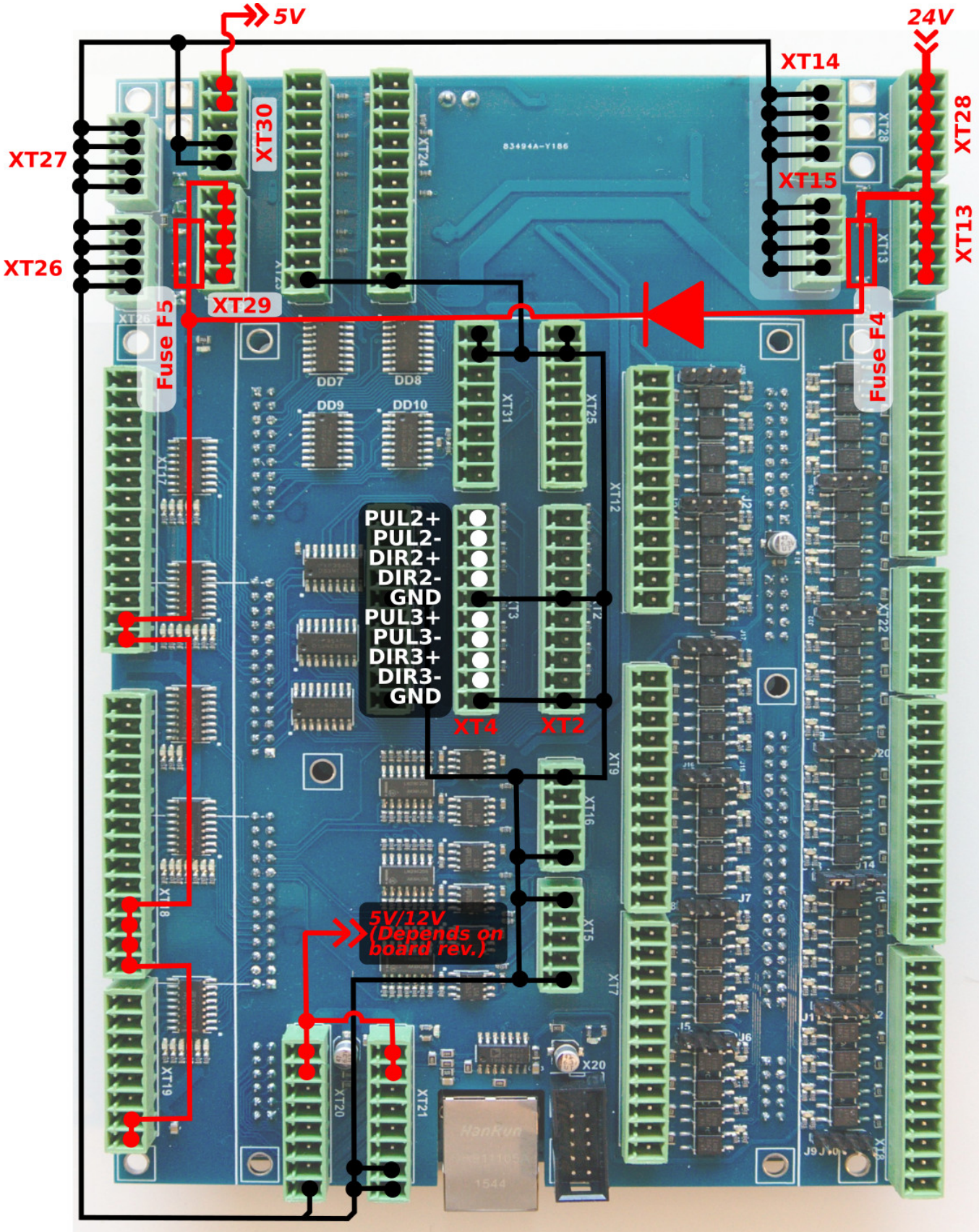

## **Выходы**

Плата ET10 имеет 28 выводов

• 24 выхода с открытым коллектором (OUT  $# 0 ...$  OUT  $# 23$ )

### • 4 выхода ШИМ (ШИМ № 1, ШИМ № 2, ШИМ № 3, ШИМ № 4)

Внутренняя схема показана на рисунке ниже. Чипы транзисторной матрицы Дарлингтона ULN2003 используются для буферизации двоичных выходов в ET10. Каждый чип имеет 7 транзисторов и поддерживает до семи двоичных выходов. Мы рекомендуем не превышать 0,25 А тока для каждого выходного контакта (однако максимальный ток ULN2003 составляет 0,5 А).

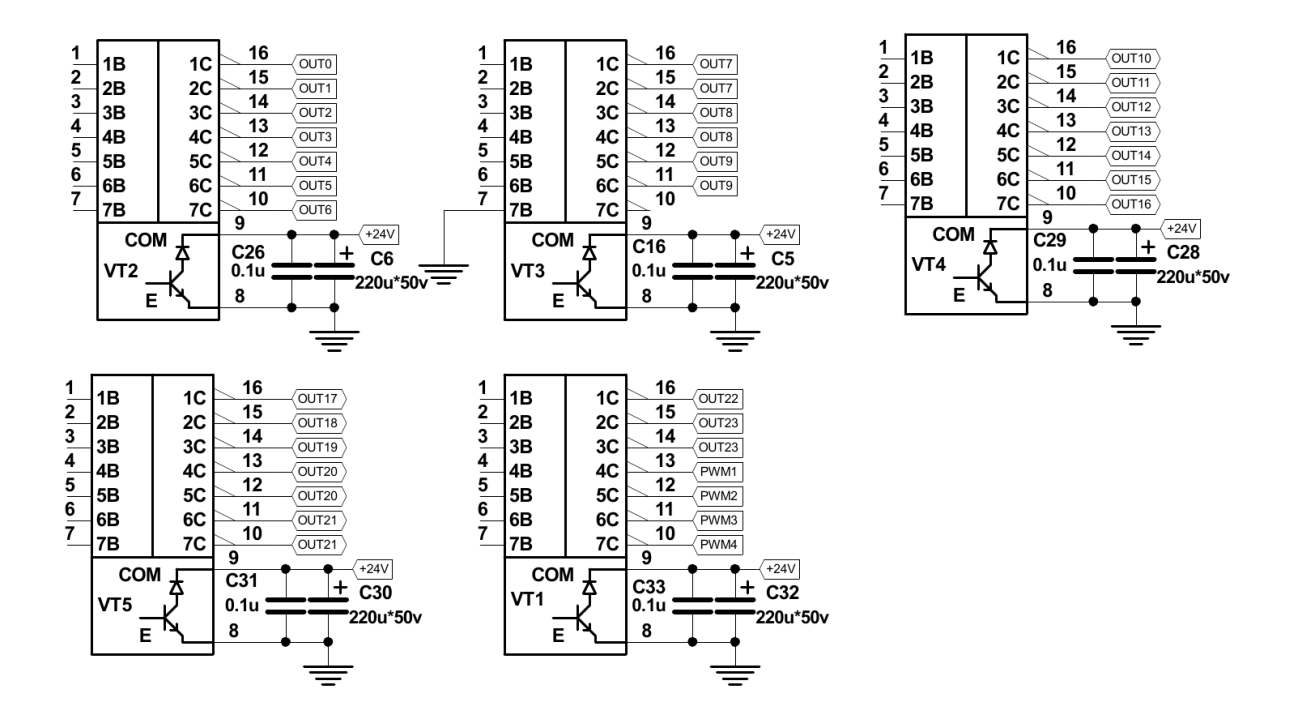

Схема выходов:

**XT27** 

**XT26** 

I

π

OUT11

 $\mathbf{o}$ 

 $\mathbf{o}$ п

 $\mathbf{o}$ UF

O

О

 $\overline{\bf 10}$ 

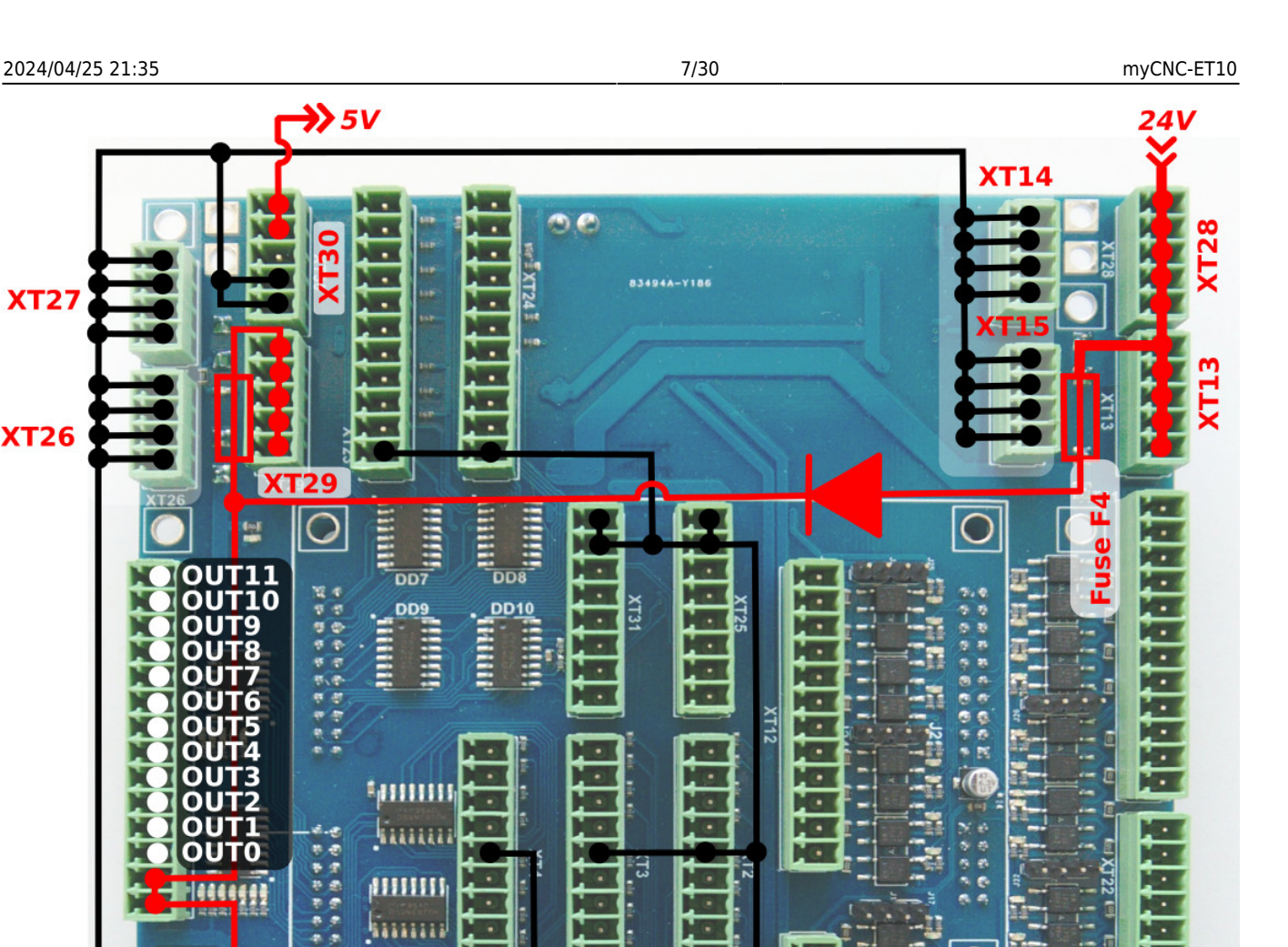

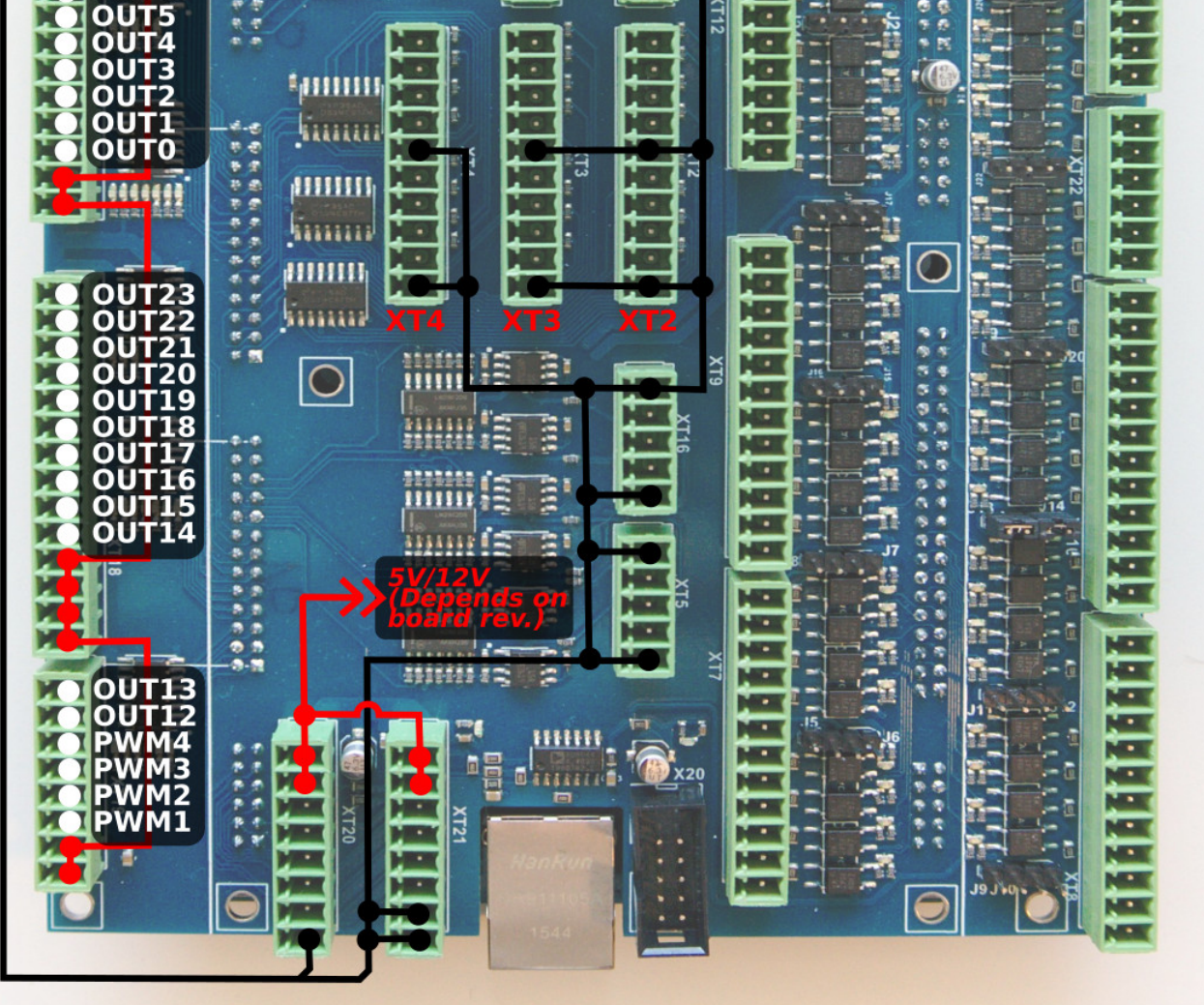

Для каждого выхода и PWM-контакта на плате ET10 присутствуют светодиодные индикаторы для управления фактическим выходом / PWM-состоянием. Светодиоды выделены на следующей диаграмме:

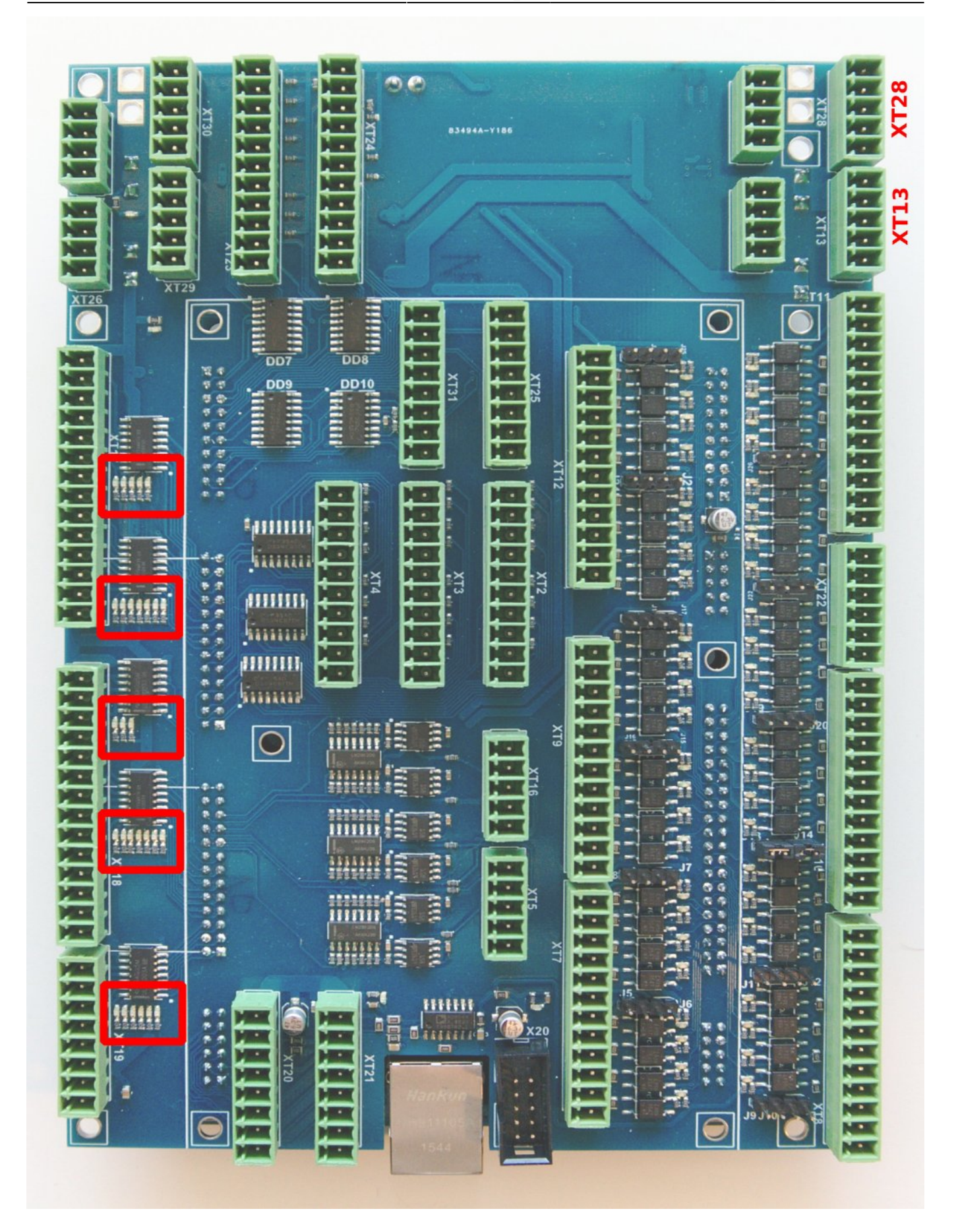

### **Входы**

Панель управления ET10 имеет 48 гальванически развязанных двоичных входов (12 групп по 4 входа в каждой). У каждой группы есть общий светодиодный провод и отдельные контакты источника питания, поэтому входы могут получать питание от разных источников питания. Возможно одновременное использование датчиков PNP и NPN. Схема группы из 4 входов показана на следующей диаграмме.

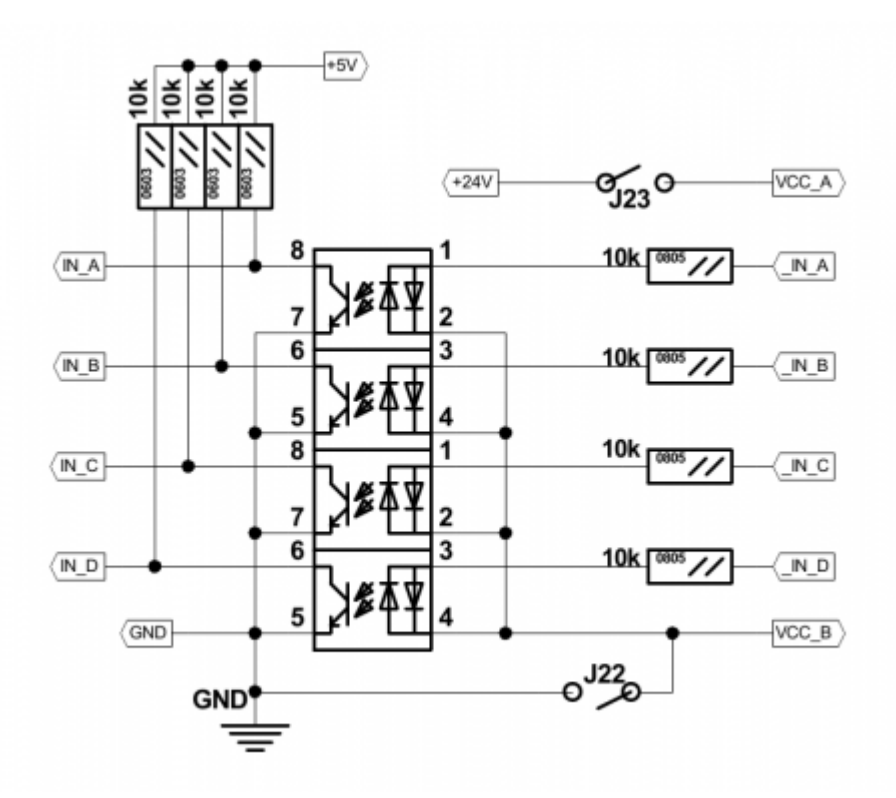

Провода VCCB (общий провод) и VCCA используются для подключения внешнего источника питания. Помимо внешнего источника питания, внутреннее напряжение +24 В может использоваться для питания входных светодиодов, в случае если соответствующие перемычки замкнуты.

ПРЕДУПРЕЖДЕНИЕ. Если используется внешний источник питания, перемычки соответствия для группы должны быть ОТКРЫТЫ

Перемычки для использования внутреннего источника питания для каждой группы с четыремя входами показаны на рисунке ниже.

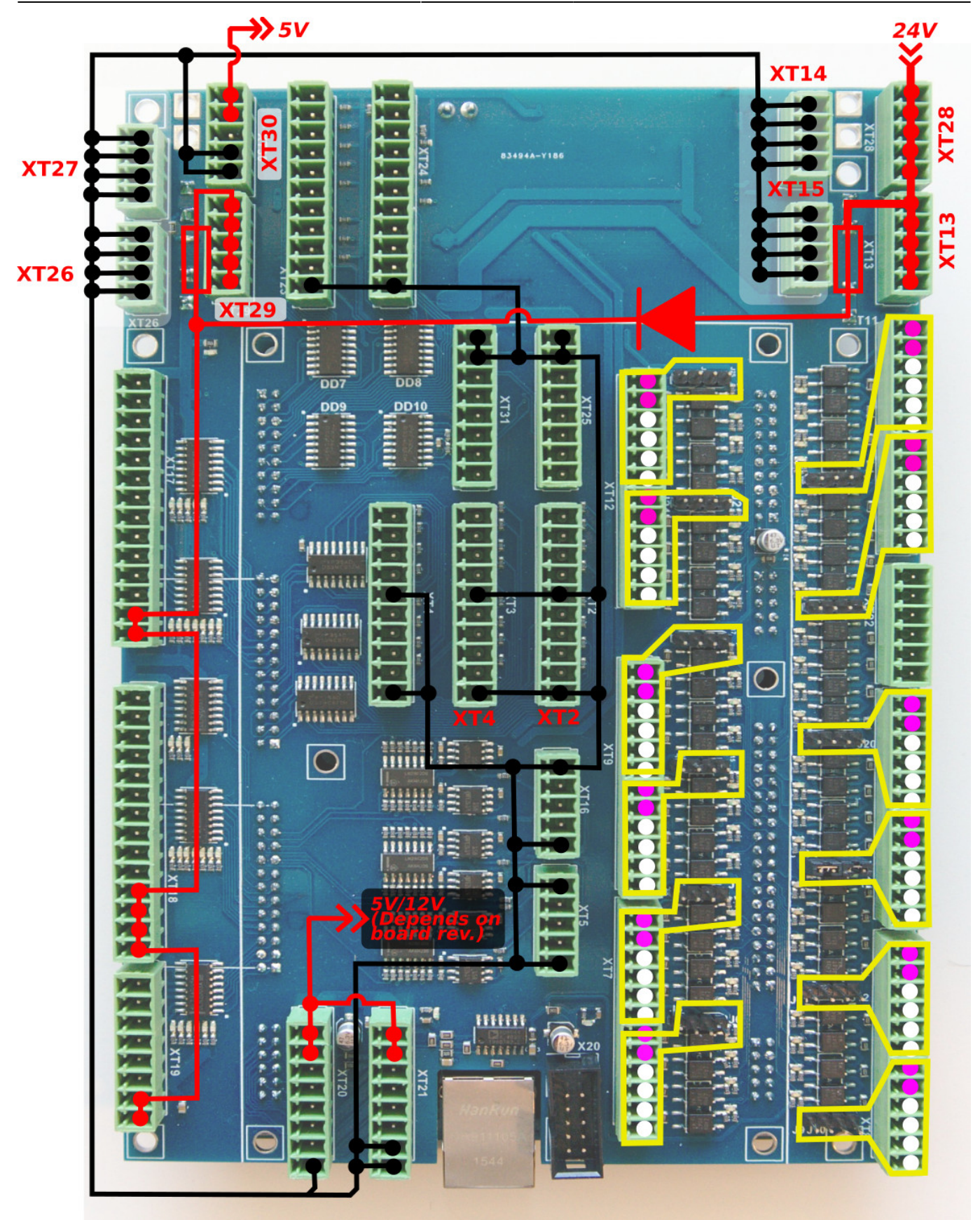

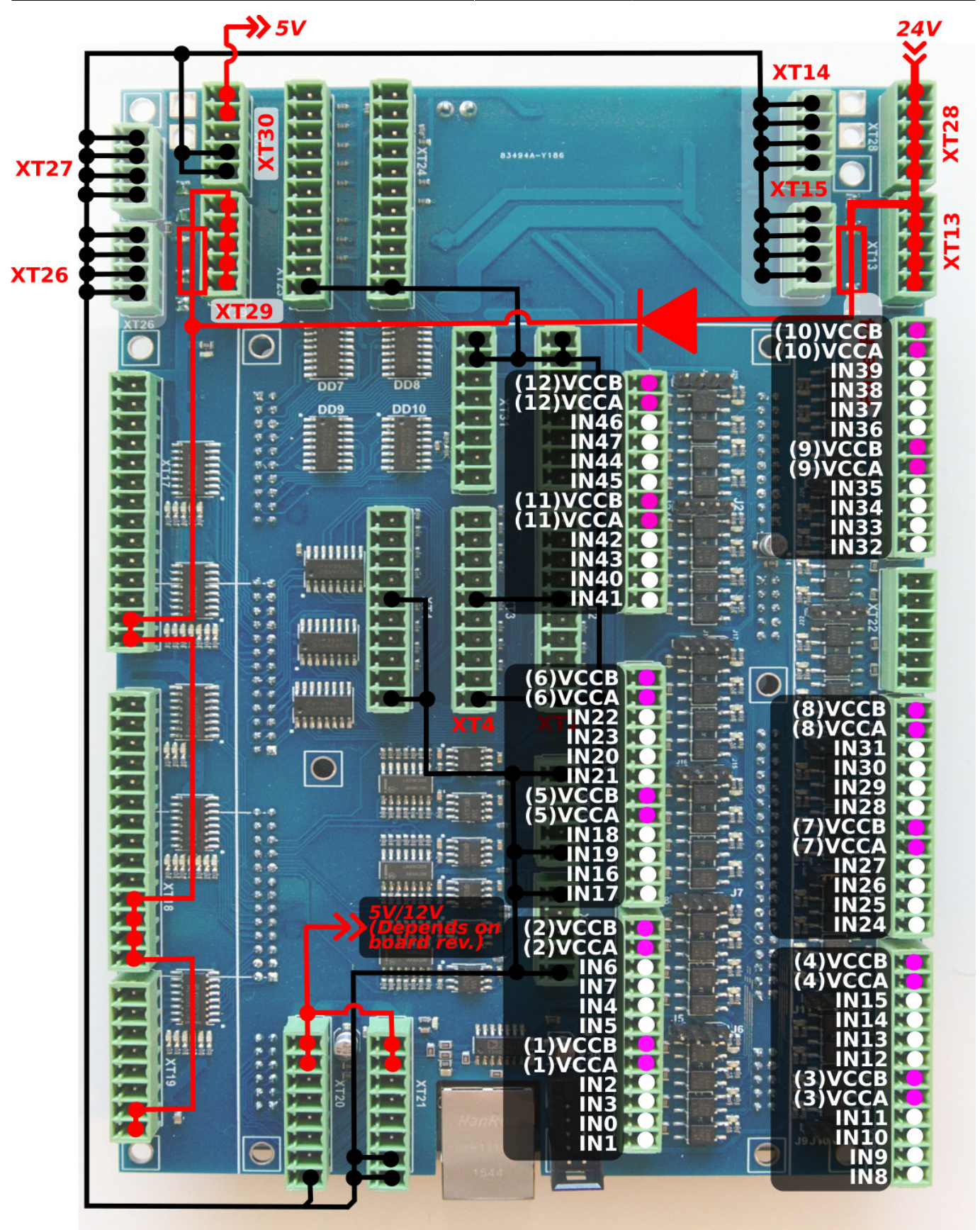

Примеры подключения -

#### **Пример подключения трехпроводного датчика NPN**

<code> Внешний источник питания. Перемычки открыты. </ Code></code>

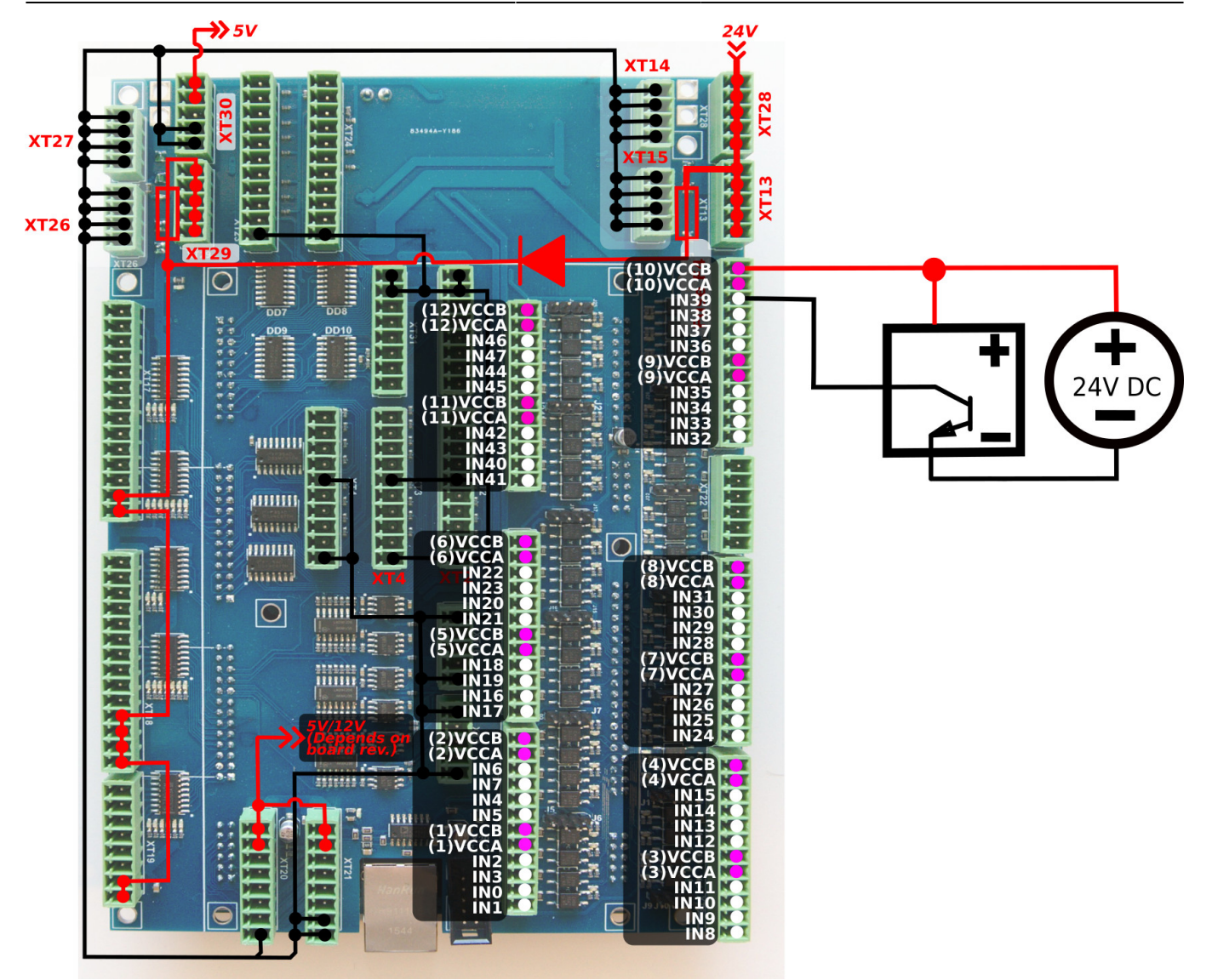

#### **Пример подключения трехпроводного датчика PNP**

<code> Внешний источник питания. Перемычки открыты. </ Code></code>

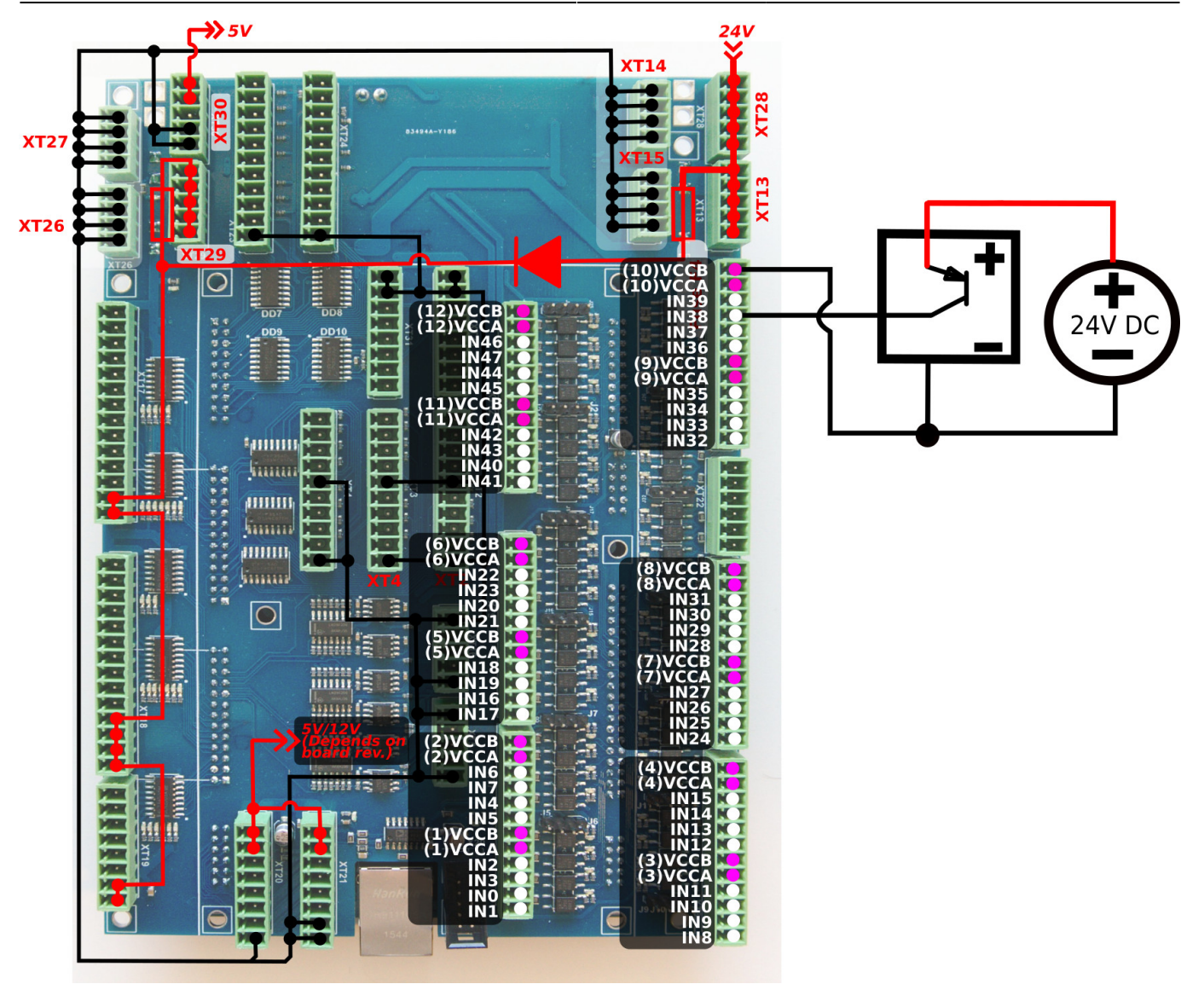

#### **Пример подключения трехпроводного датчика NPN (внутренний источник питания)**

<code> Внутренний источник питания. Перемычки открыты. </ Code></code>

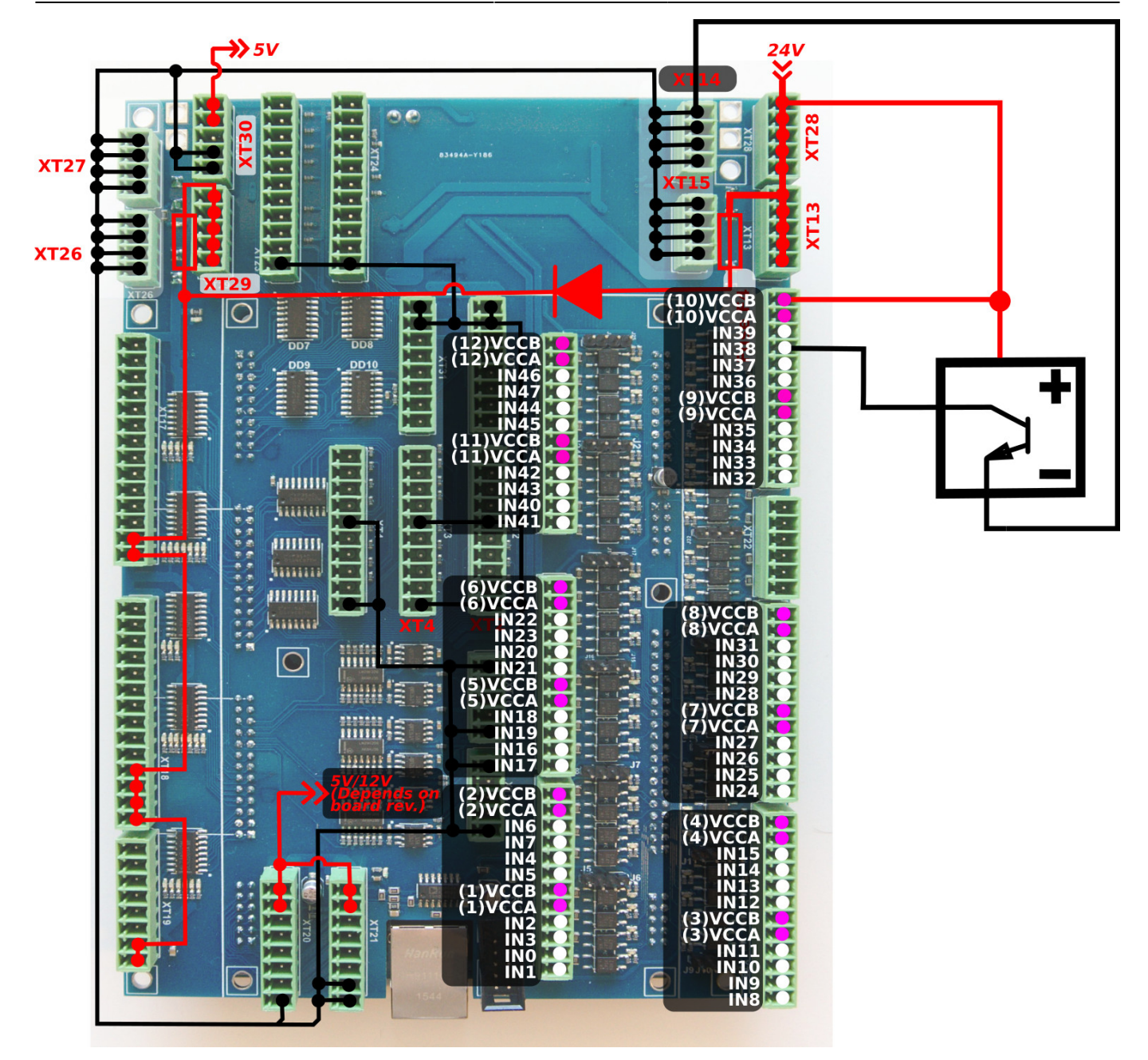

### **Пример подключения 3-проводного датчика PNP (внутренний источник питания)**

<code> Внутренний источник питания. Перемычки ЗАКРЫТЫ. </ Code></code>

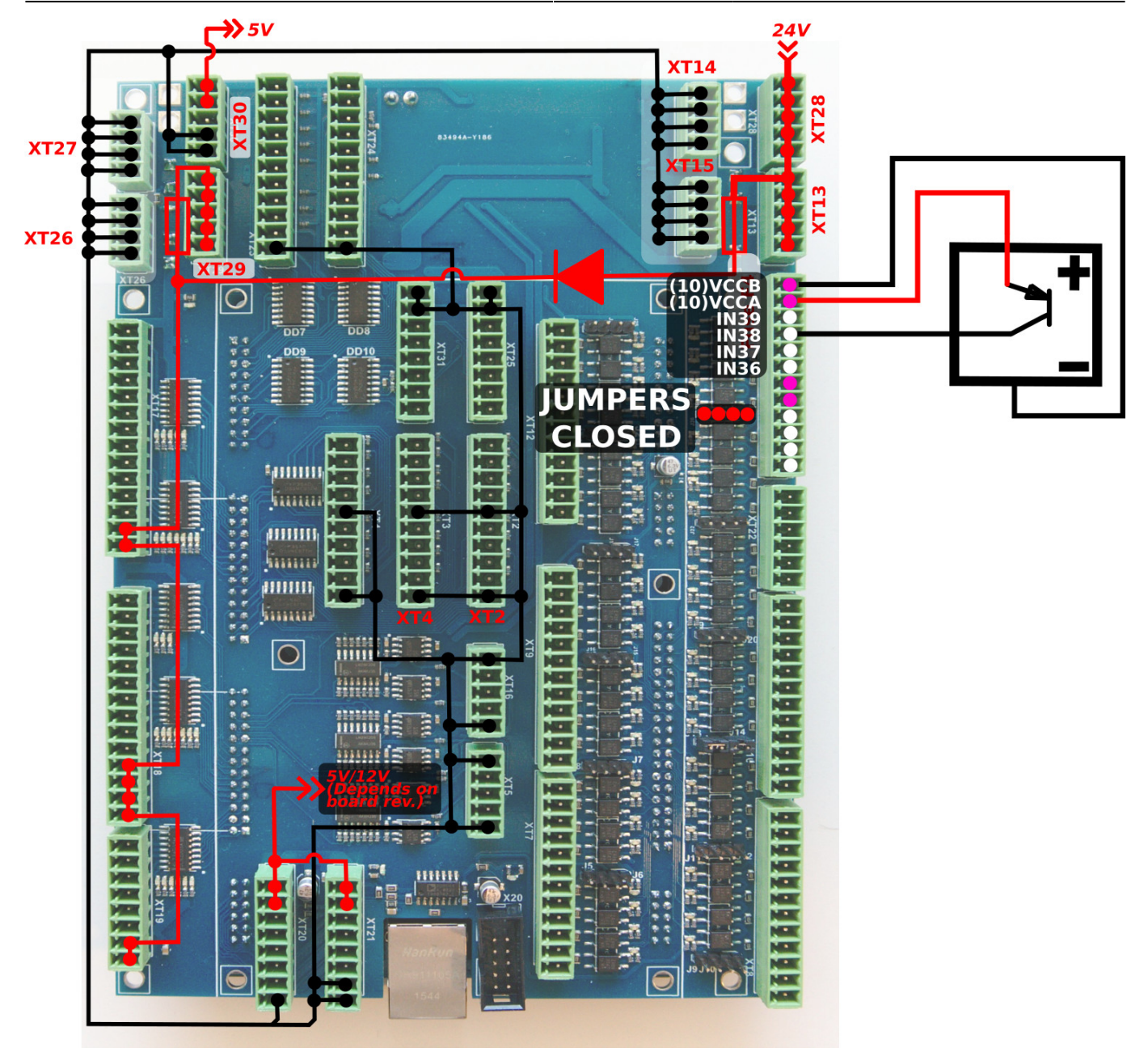

#### **Переключить пример подключения**

• Внутренний источник питания <code> Перемычки для выбранной группы закрыты. </ Code>

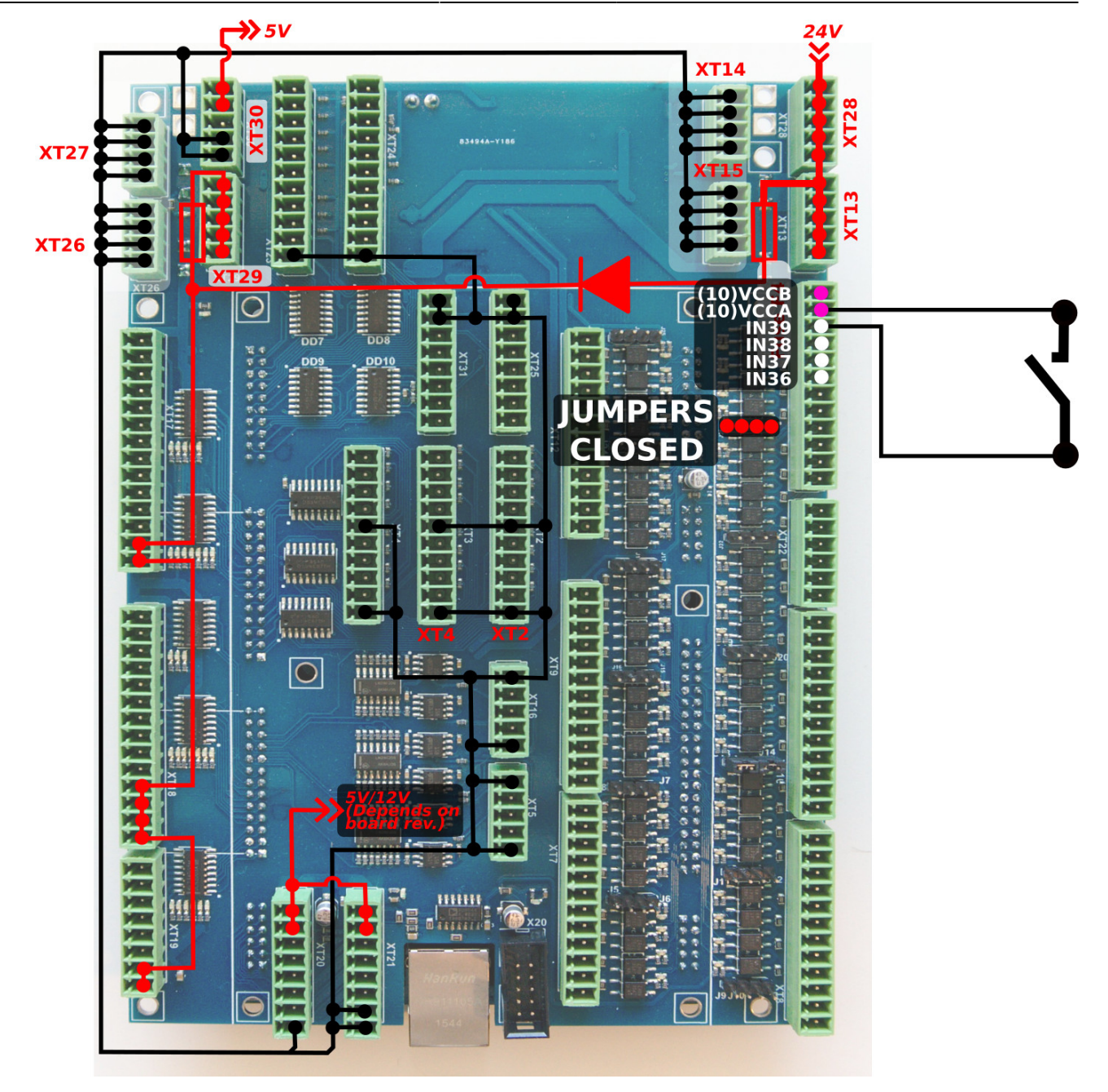

Общий провод для 4-х оптопар подключен к внутреннему контакту GND (0 В), если перемычка закрыта. Переключатель должен замкнуть другой вход оптопары на +24 В, чтобы активировать входной контакт.

Перемычка должна быть закрыта для подключения контакта оптопары к +24 В. Переключатель должен замыкать провод на GND (0 В).

• Внешний источник питания  $( # 1)$  <code> Перемычки открыты </ code>

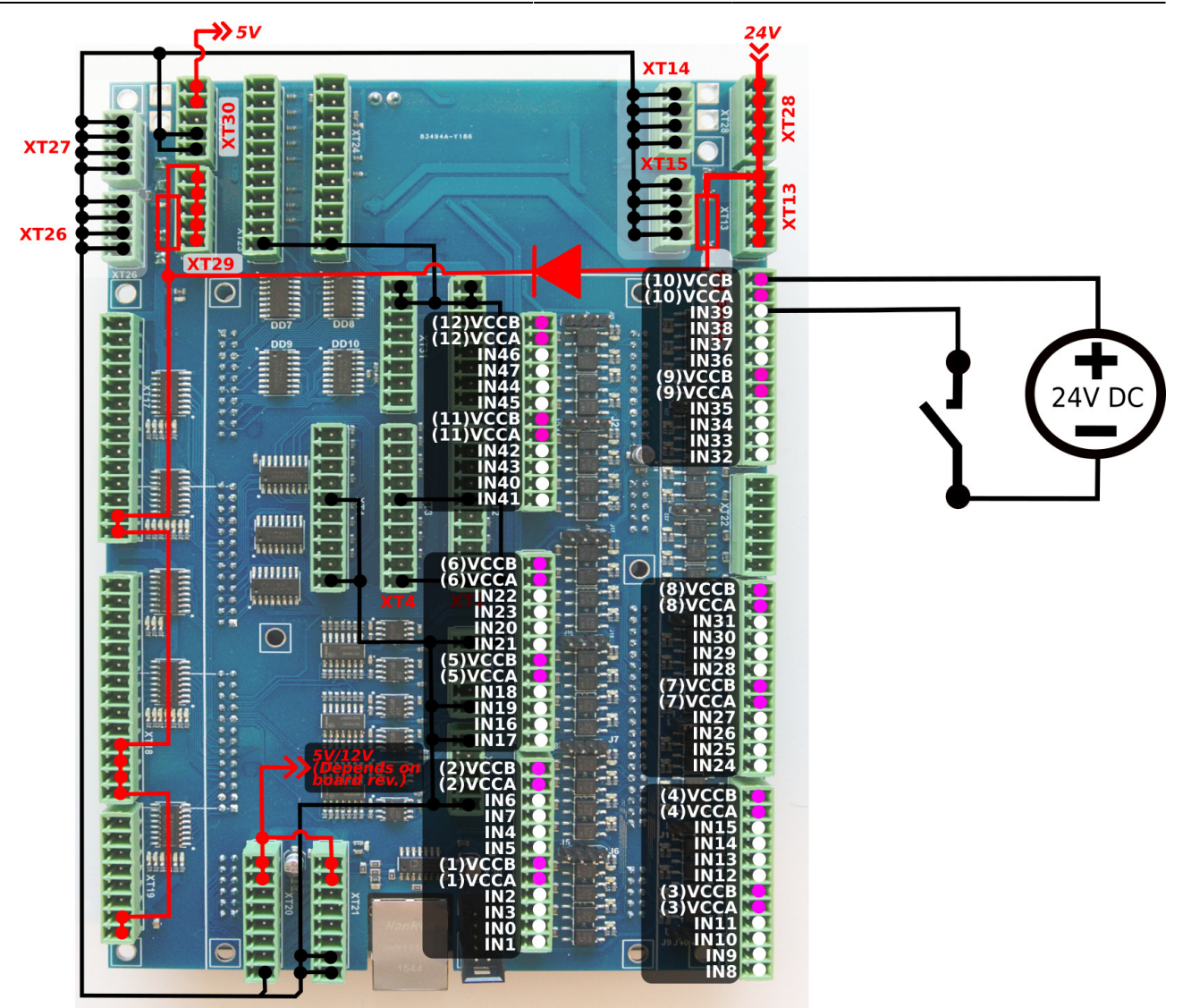

• Внешний источник питания (# 2) <code> Перемычки открыты </ code>

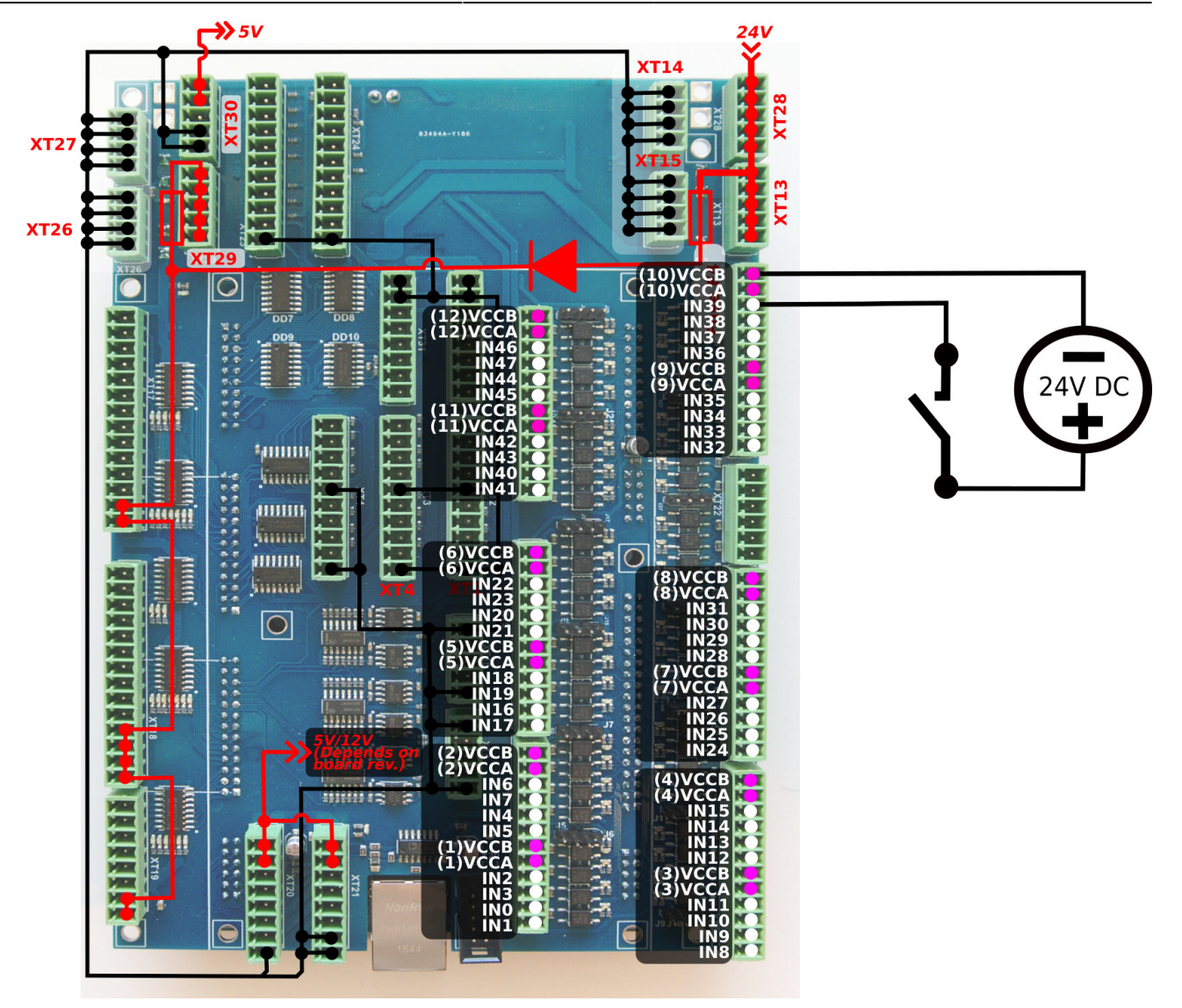

### **Энкодерные входы**

Плата ET10 имеет 6 входов инкрементного энкодера. Имеется 4 полных входа энкодера ABC (сигналы квадратурного энкодера A / B и сигнал Z) и 2 уменьшенных входа энкодера AB. Данные входы соответствуют стандарту RS485 и совместимы с большинством сервоприводов. Микросхема 34C86 используется в ET10 в качестве приемника сигналов энкодера. Внутренняя схема входов энкодера линейного драйвера показана на следующей диаграмме:

Схема входов инкрементального энкодера (один энкодер, показаны сигналы ABC)

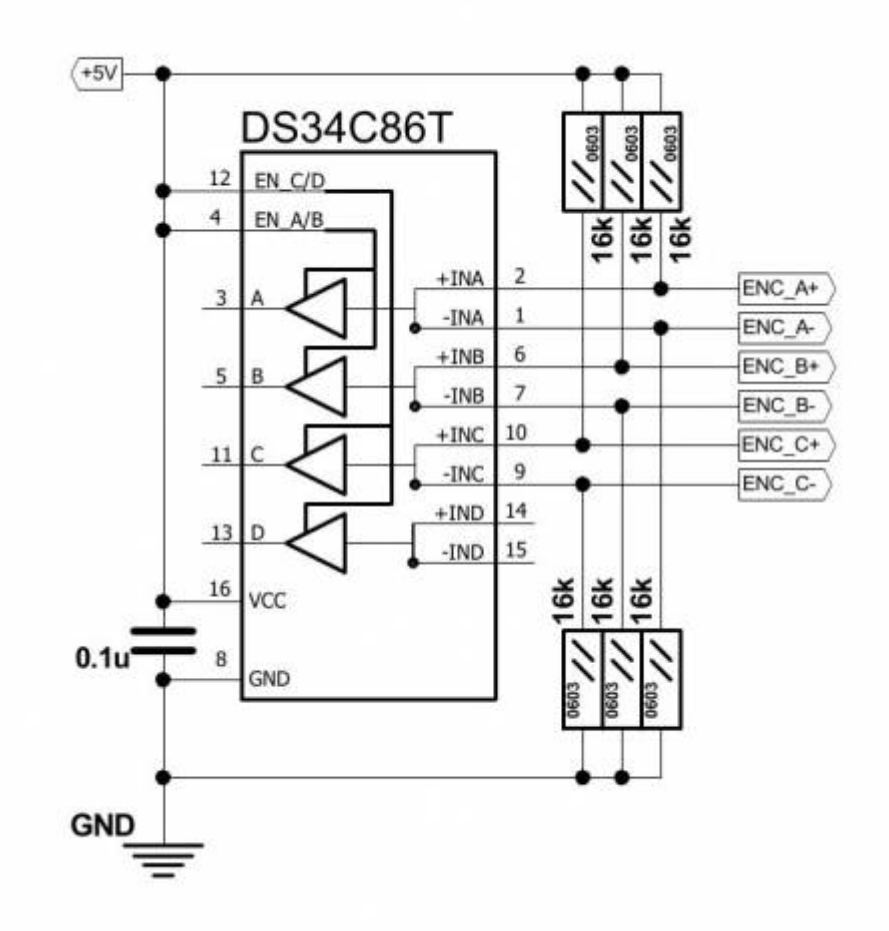

Каналы 0,1,2,3,4,5:

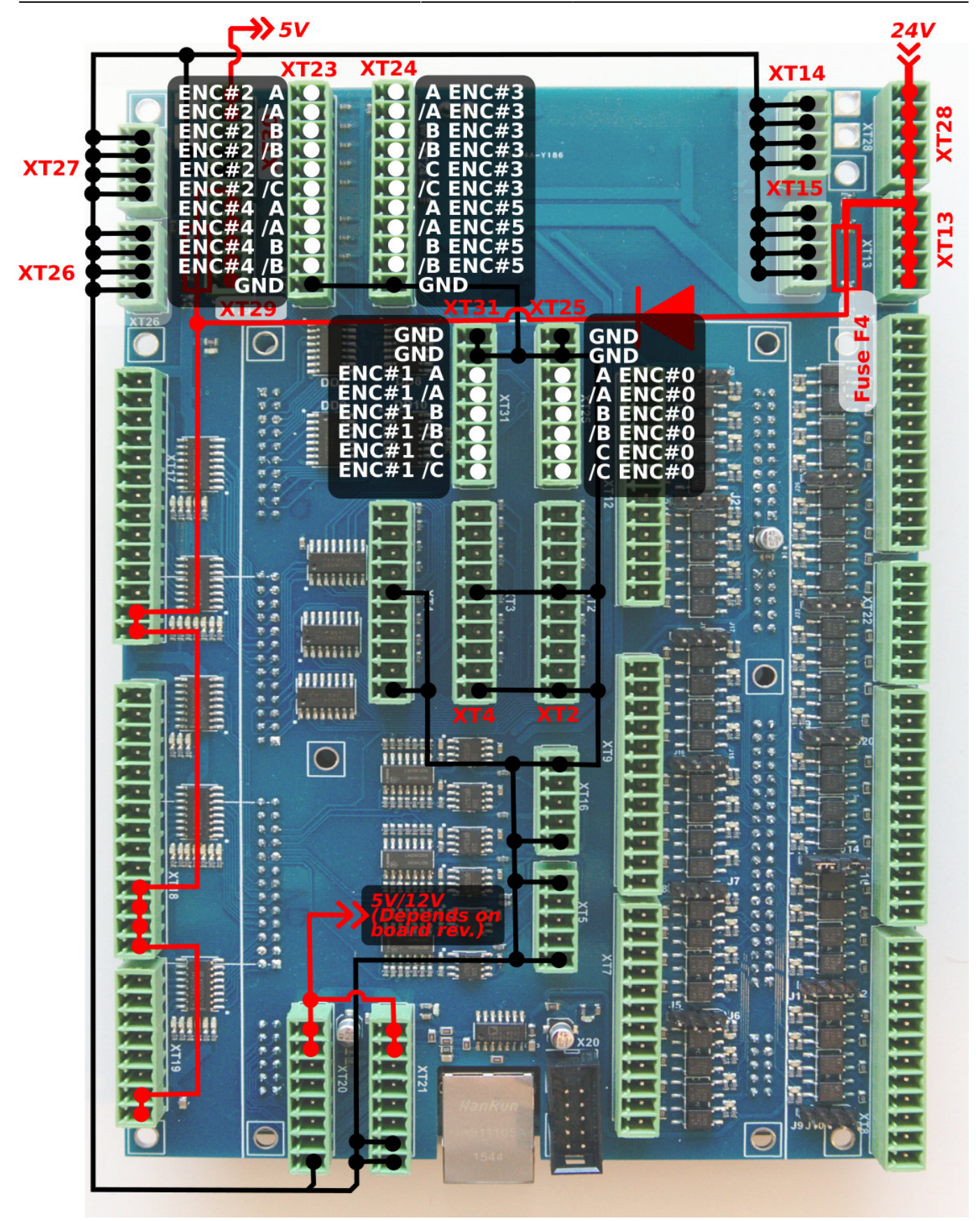

# **Выходы ЦАП +/- 10В**

Плата управления ET10 содержит 6 каналов +/- 10В ЦАП. Эти выходы могут использоваться для управления closed-loop в аналоговых сервоприводах, управления скоростью шпинделя или любого другого применения, для которого требуются аналоговые сигналы в диапазоне +/- 10

В.

Разъемы XT16 и XT5 используются для подключения выходов ЦАП. Расположение контактов показано на следующей диаграмме:

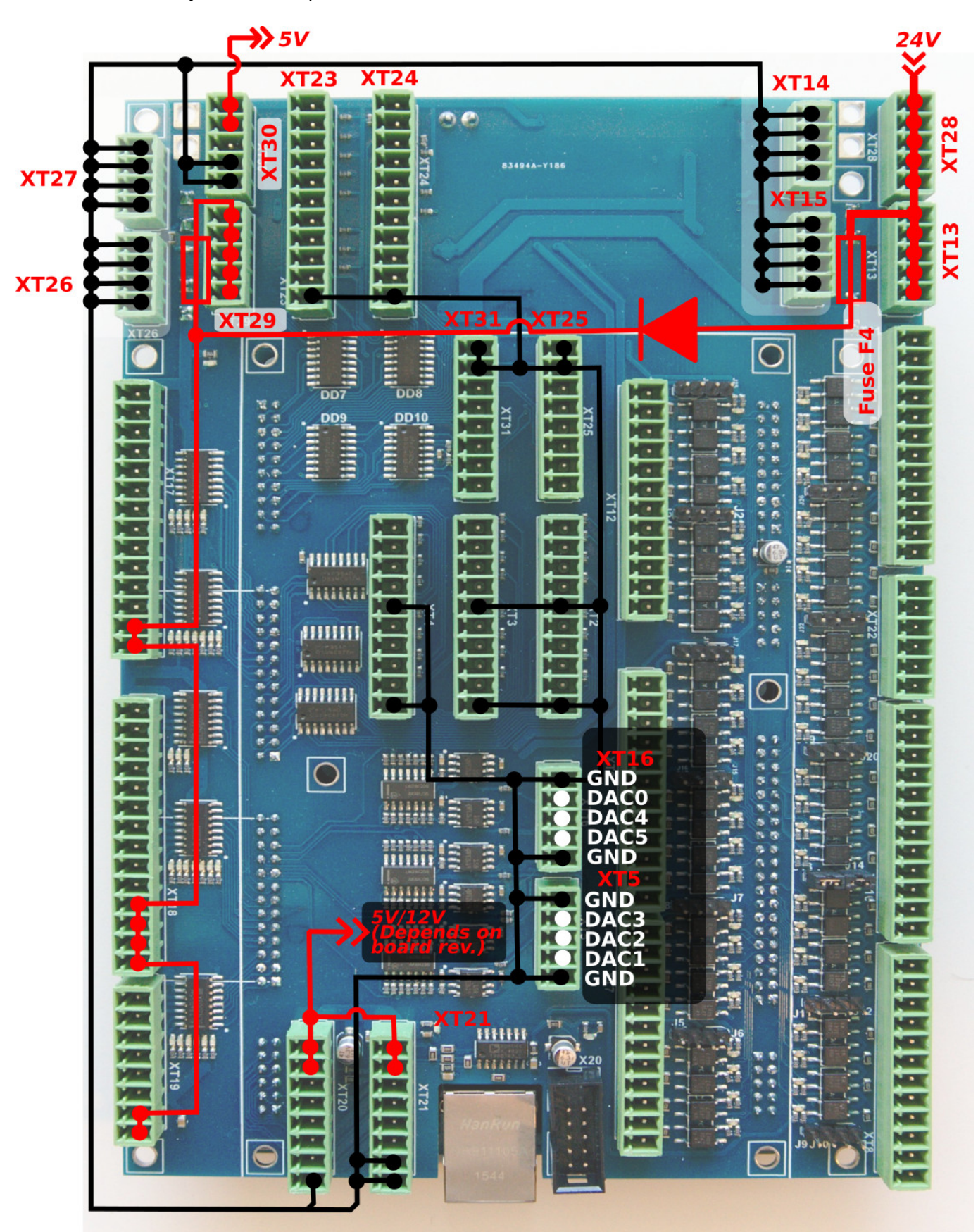

[Пожалуйста, проверьте, не находятся ли ЦАПы в тестовом режиме перед использованием.](http://cnc42.com/ru/mycnc/closed_loop_configuration#analogue_-10v10v_outputs_test_mode)

## **Управление скоростью шпинделя через выход ЦАП (0-10 В)**

Подача контактов для контроля скорости шпинделя через ЦАП показана ниже:

 $\pmb{\times}$ 

# **Входы АЦП**

Плата управления myCNC-ET10 имеет 8 входов АЦП. Канал АЦП №0 подходит для подключения дифференциальных аналоговых сигналов в диапазоне до 30 В. Остальные 7 входов АЦП находятся в диапазоне от 0 до 5 В. Входные разъемы АЦП имеют также выходы GND и + 12В постоянного тока для легкого подключения потенциометра.

Схема дифференциального входа АЦП ET10 (канал № 0):

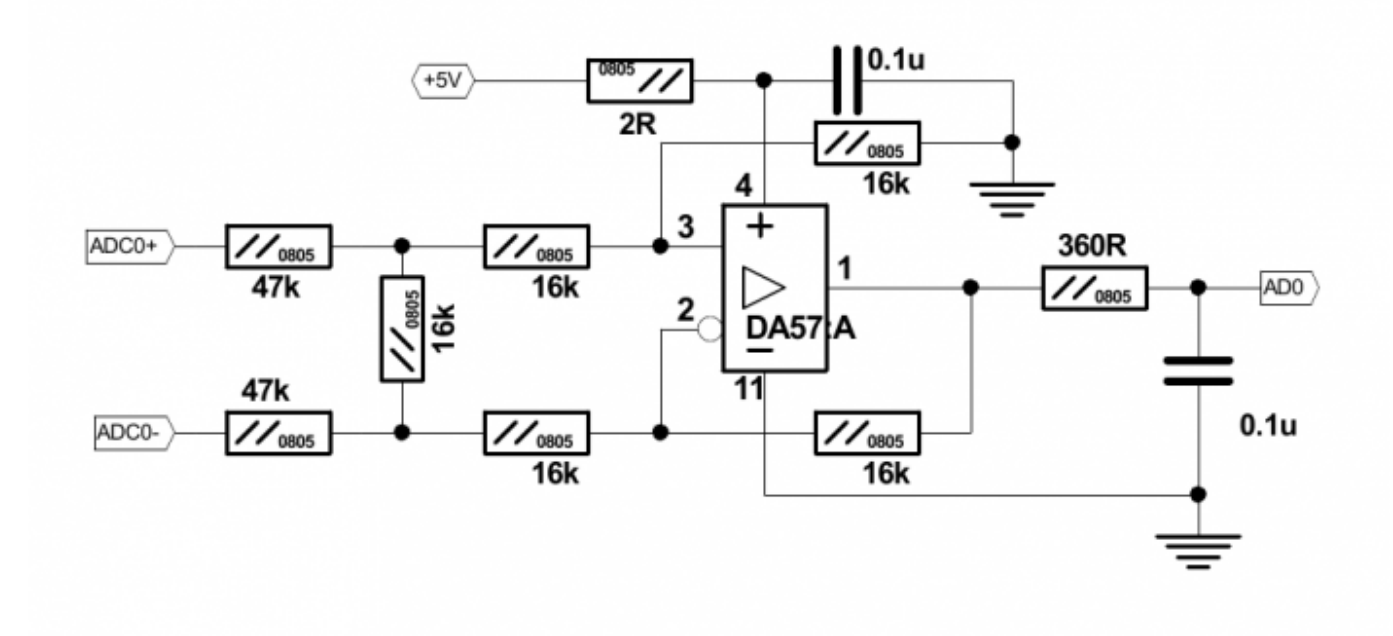

Схема входов АЦП ET10 0-5В (Каналы № 1 … № 7)

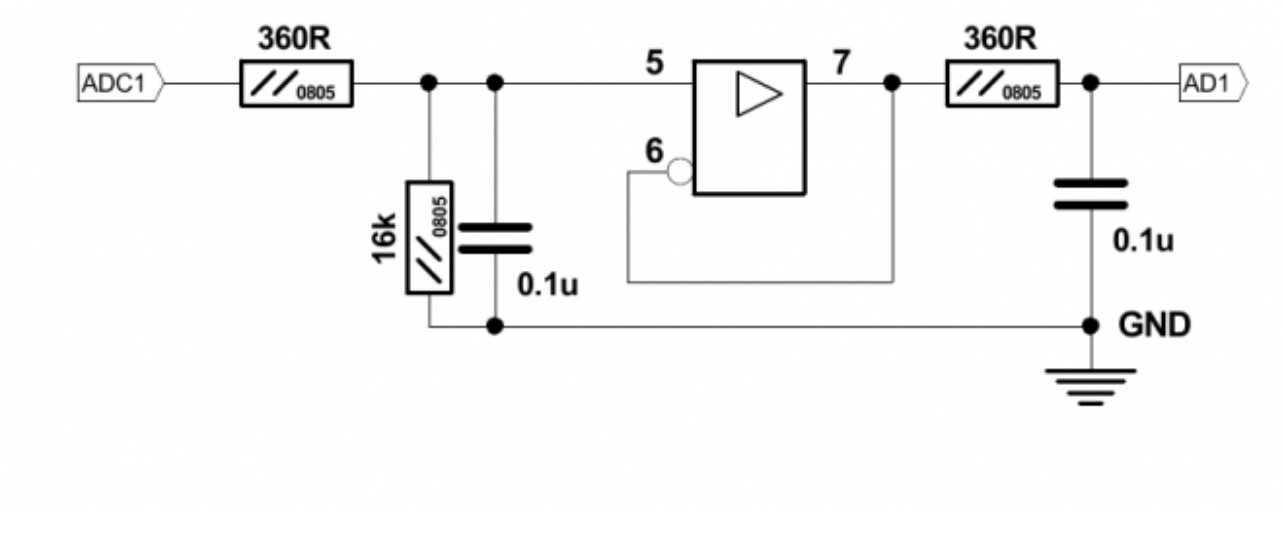

Разъемы XT20, XT21 используются для подключения входов АЦП:

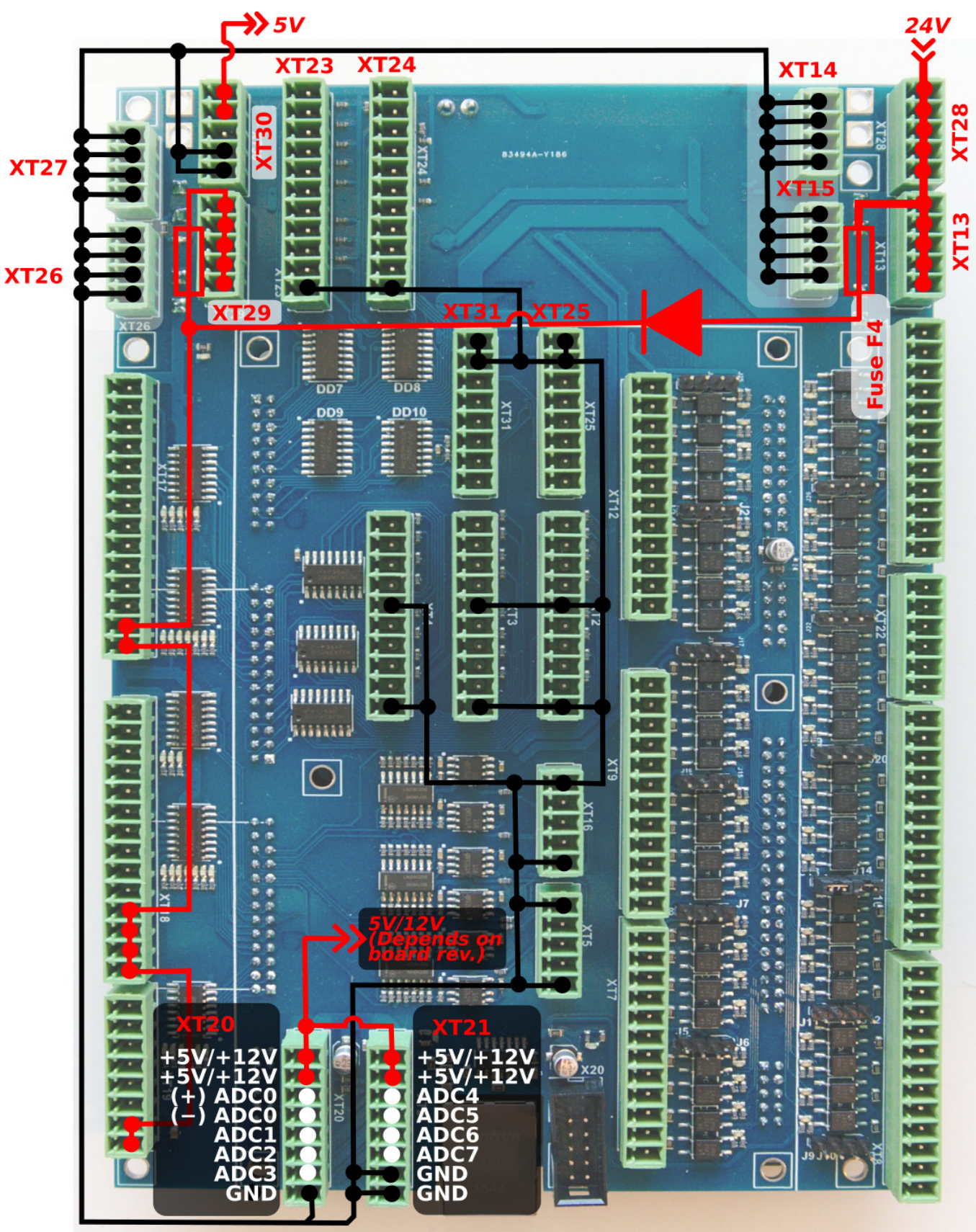

На рисунке ниже показан пример потенциометра, подключенного к входу ADC2.

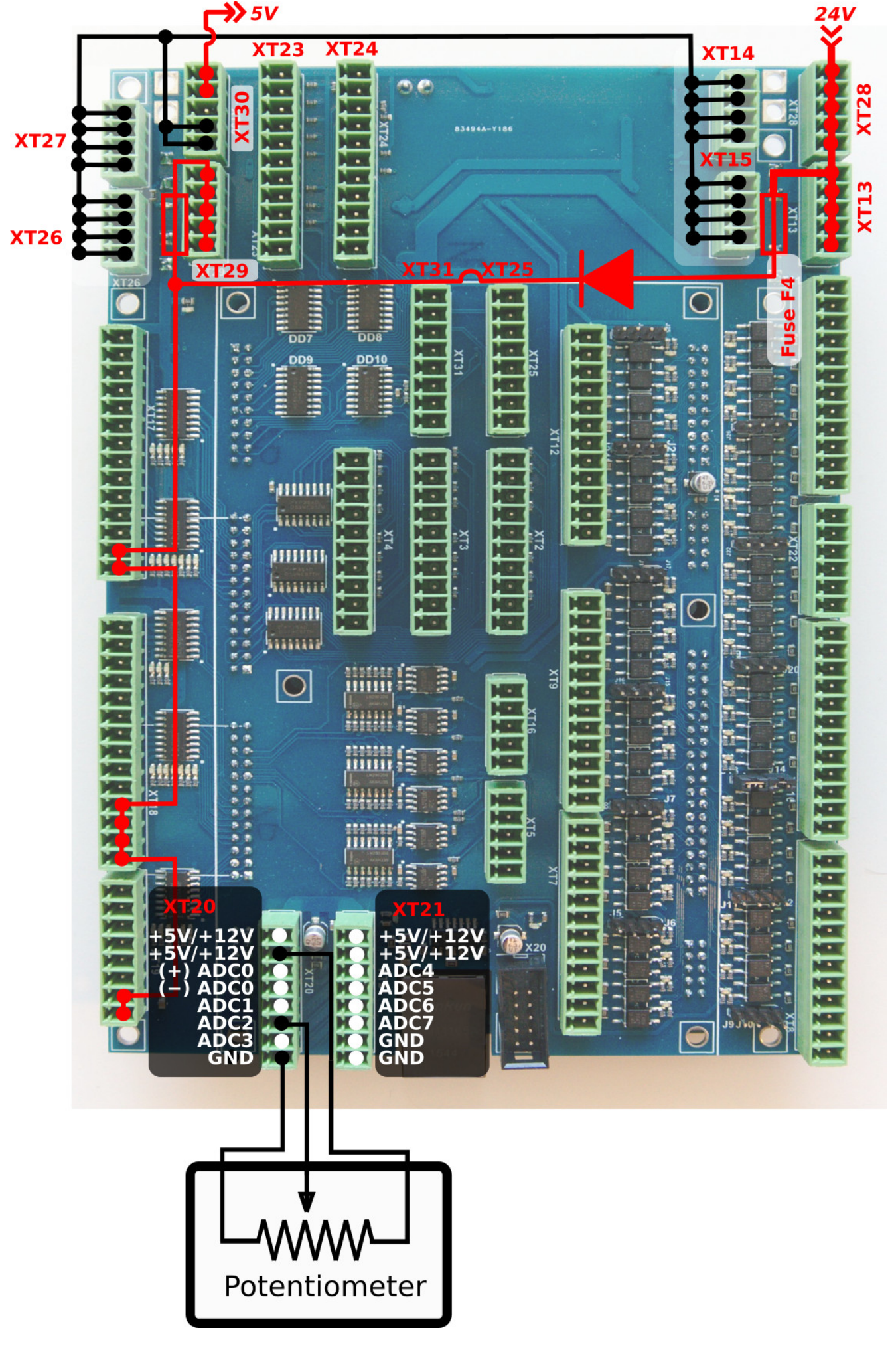

# **Шина RS485**

Плата управления MyCNC-Et10 имеет разъем для управления шиной RS485. Реализованы интерфейсы Modbus ASCII / RTU и Hypertherm Serial.

Обратите внимание, что канал # 0 зарезервирован для задач специального назначения. Пожалуйста, свяжитесь с командой разработчиков myCNC для реализации специальных пользовательских задач. Канал № 1 может свободно использоваться пользователем.

Схема контактов RS485:

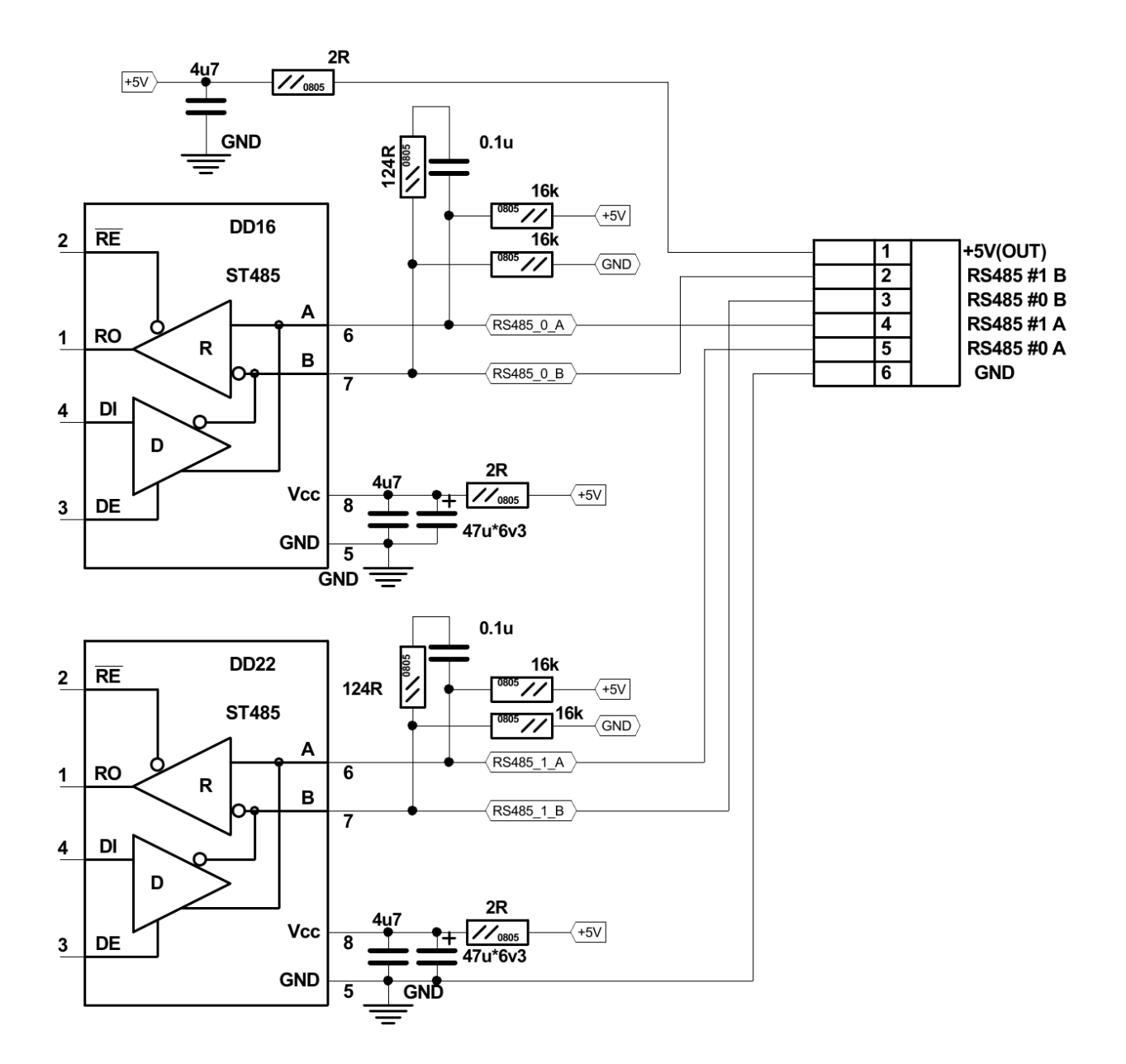

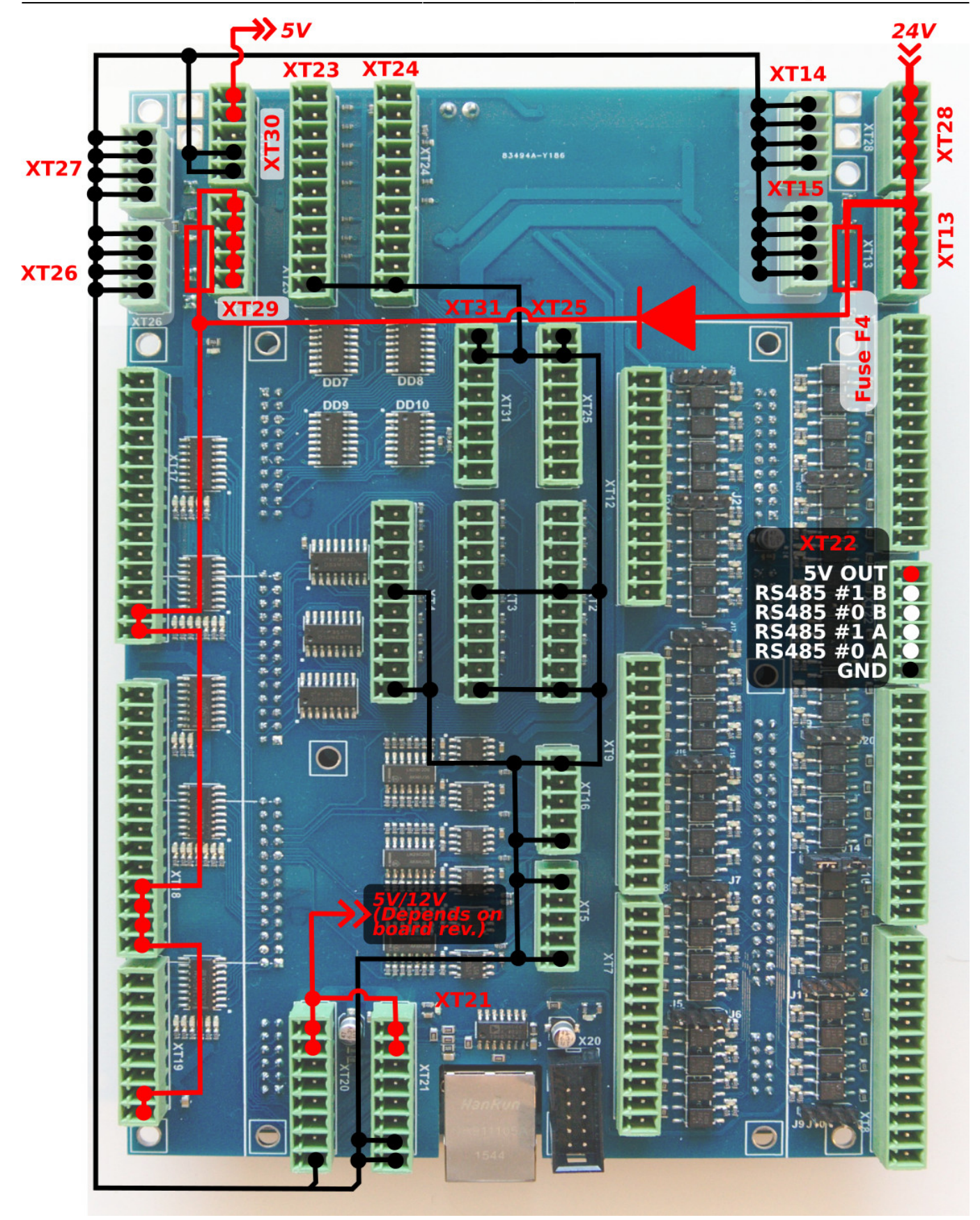

## **Подключение ЕТ10 к одноплатному компьютеру**

Одноплатный компьютер (TinkerBoard и ему подобные) должен быть подключен к плате контроллера myCNC-ET10 в соответствии со следующей диаграммой:

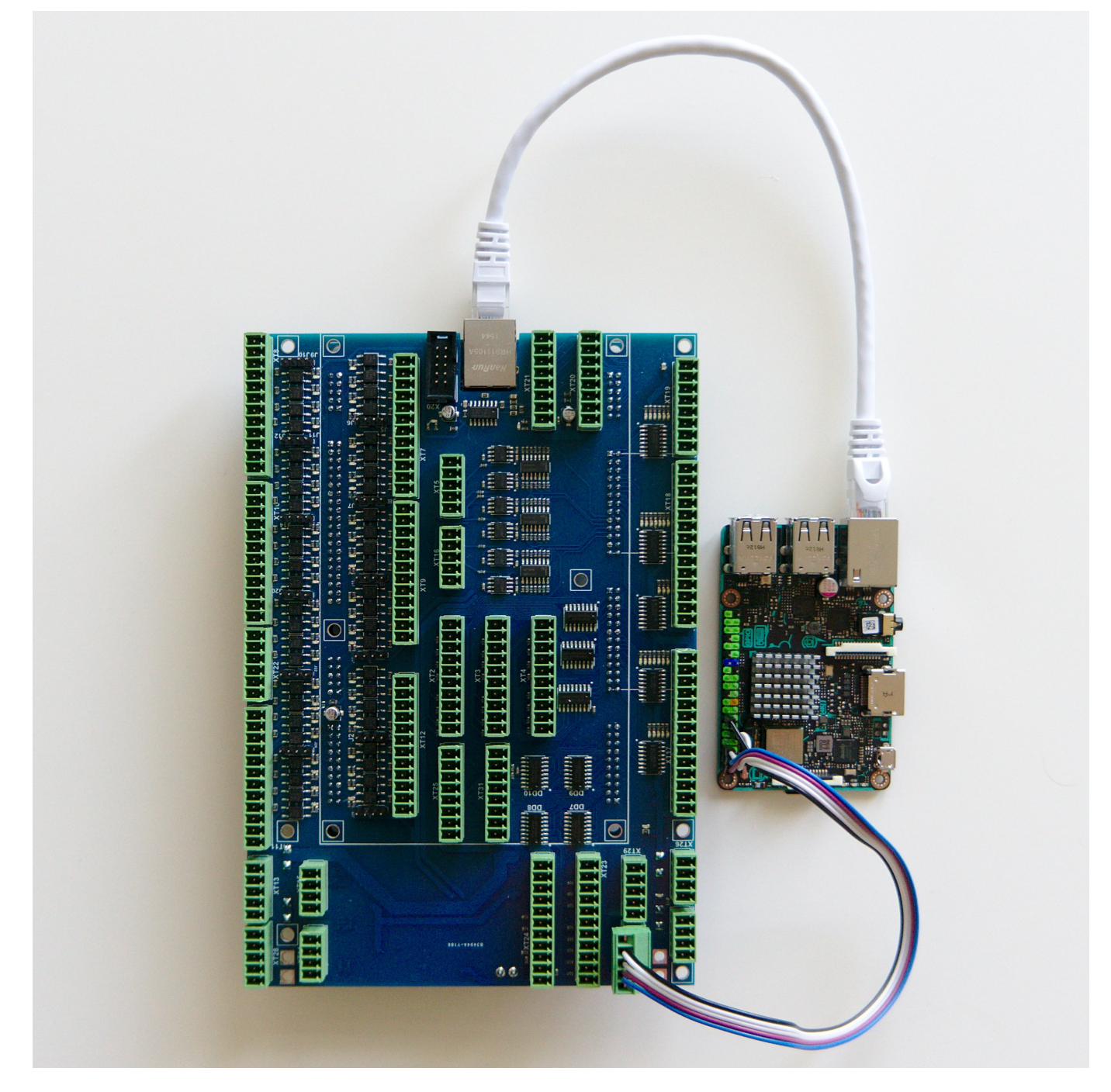

Обратите внимание, что соединение обязано быть сделано через порты 5V / GND XT30, а не через 24V блока XT29, который расположен прямо рядом с ним. Неправильное подключение блока питания может привести к повреждению компьютера.

## **Размер платы**

Размеры платы myCNC-ET10

PDF:<http://cnc42.com/downloads/et10bb-r9.pdf>

DXF:<http://cnc42.com/downloads/et10bb-r9.dxf>

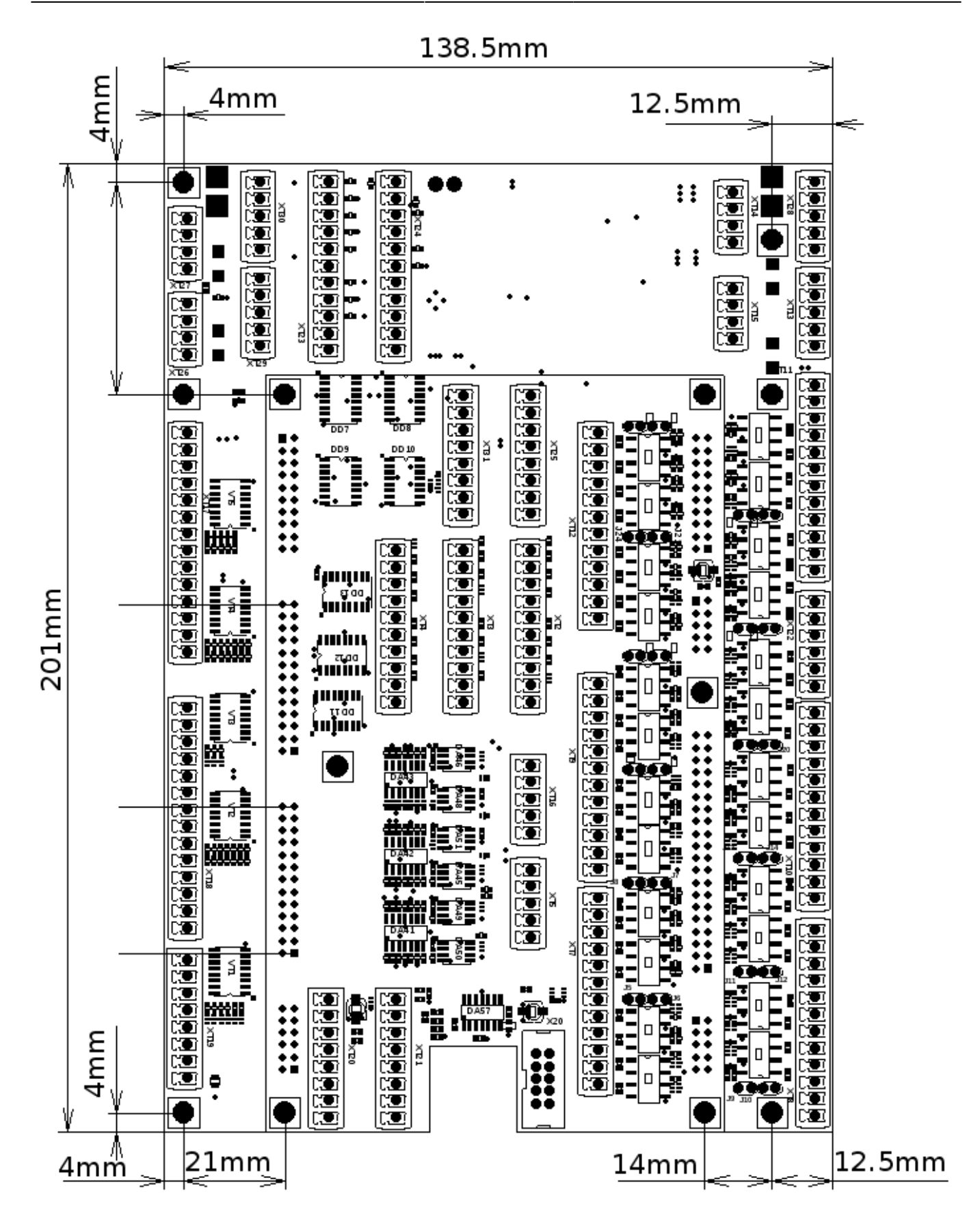

# **Обновление прошивки ET10**

Перепрошить плату

2024/04/25 21:35 29/30 myCNC-ET10 **Mini USB** J5 9974 C power supply

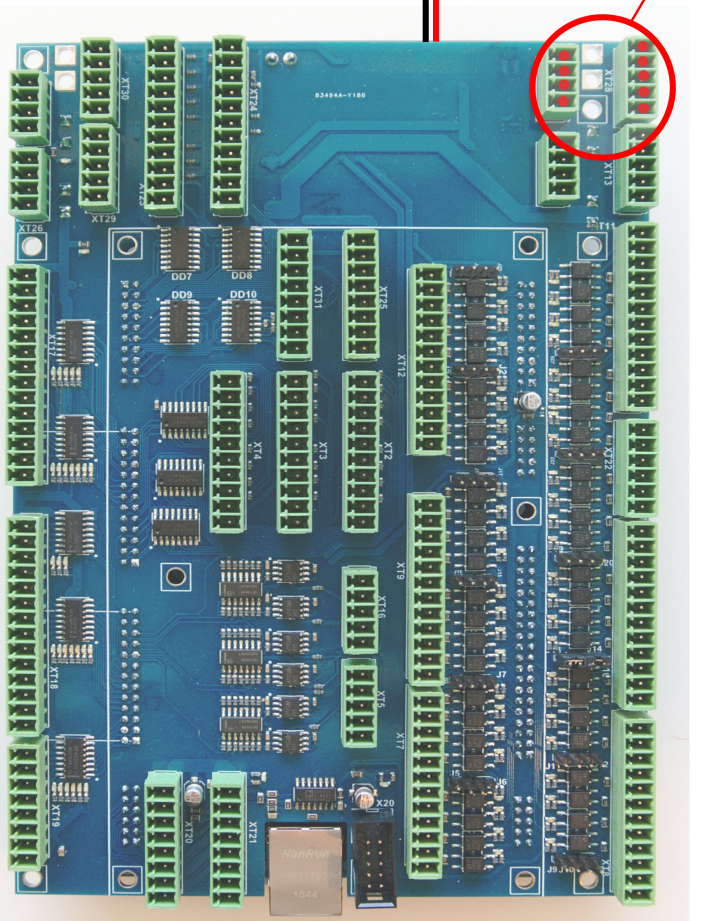

1. Отключите источник питания и отсоедините контроллер ET10 от breakout board.

2. Подключите питание

3. Оставьте подключенным короткий кабель питания между ET10 и breakout board.

4. Подключите кабель mini-USB к ET10 и хост-компьютеру с установленным myCNC.

5. Закройте перемычки J4 (сброс) и J5 (программирование) на плате контроллера myCNC.

6. Откройте (снимите) перемычку J4 (сброс).

7. Откройте программное обеспечение myCNC на главном компьютере, затем перейдите в «Настройки» > «Поддержка»

8. Выберите «myCNC-ET10»

9. Выберите «Версию прошивки» из «Релиз», «Ночная сборка» или «Тестирование».

- 10. Выберите «UART порт» с подключенным FT232
- 11. Поставьте скорость передачи на «115200»

12. Нажмите кнопку «Обновить прошивку»

13. Сектор 0 будет записан в самом конце процесса, поэтому сообщение в окне отладки «Сектор 0; +» означает, что процесс перепрошивки был успешно завершен.

14. Снимите все перемычки (J4, J5), соберите ЕТ10 и Breakout и перезапустите плату.

Если процесс перепрошивки не удался, повторите процедуру, начиная с шага №5.

From: <http://cnc42.com/>- **myCNC Online Documentation**

Permanent link: **[http://cnc42.com/ru/mycnc/mycnc\\_et10?rev=1584987821](http://cnc42.com/ru/mycnc/mycnc_et10?rev=1584987821)**

Last update: **2020/03/23 14:23**

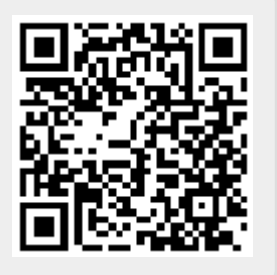